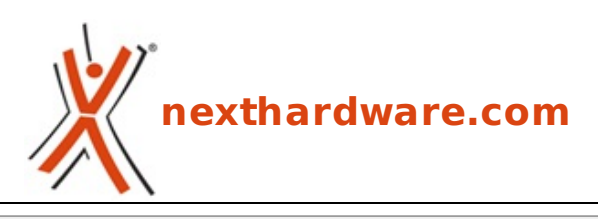

a cura di: **Matteo Fracassetti - frakka - 31-05-2022 16:30**

# **ROG Rapture GT-AX6000**

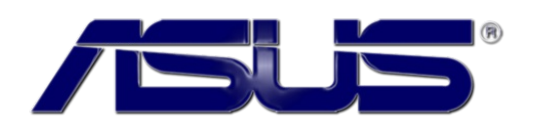

**LINK [\(https://www.nexthardware.com/recensioni/networking/1581/rog-rapture-gt-ax6000.htm\)](https://www.nexthardware.com/recensioni/networking/1581/rog-rapture-gt-ax6000.htm)**

Un router che per prestazioni e dotazione accessoria non lascia mai l'amaro in bocca.

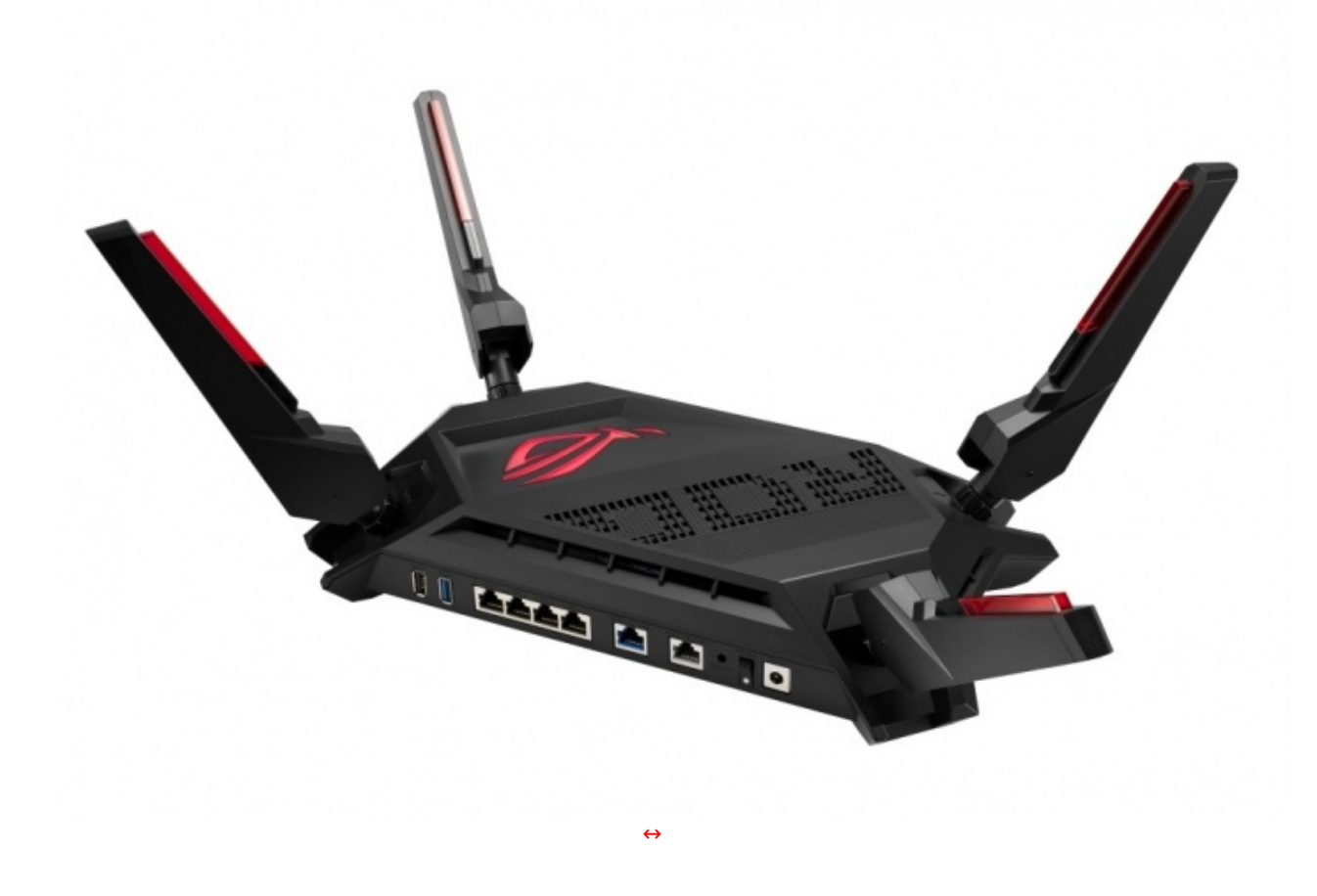

Oggi ci occuperemo di un router della famiglia ROG di ASUS, il Rapture GT-AX6000.

Il protagonista della recensione odierna non è, in linea teorica, il prodotto di punta tra i dispositivi per il networking della famiglia ROG di ASUS in quanto il gradino più alto del podio è occupato dal fratello maggiore GT-AX11000 ma, rispetto a quest'ultimo, il Rapture GT-AX6000 offre alcune caratteristiche, a nostro parere, anche più interessanti come il supporto alla doppia porta LAN da 2.5 Gbit/s e, probabilmente, una maggiore concretezza generale nella corrispondenza tra la scheda tecnica e le prestazioni effettivamente riscontrabili nell'utilizzo reale.

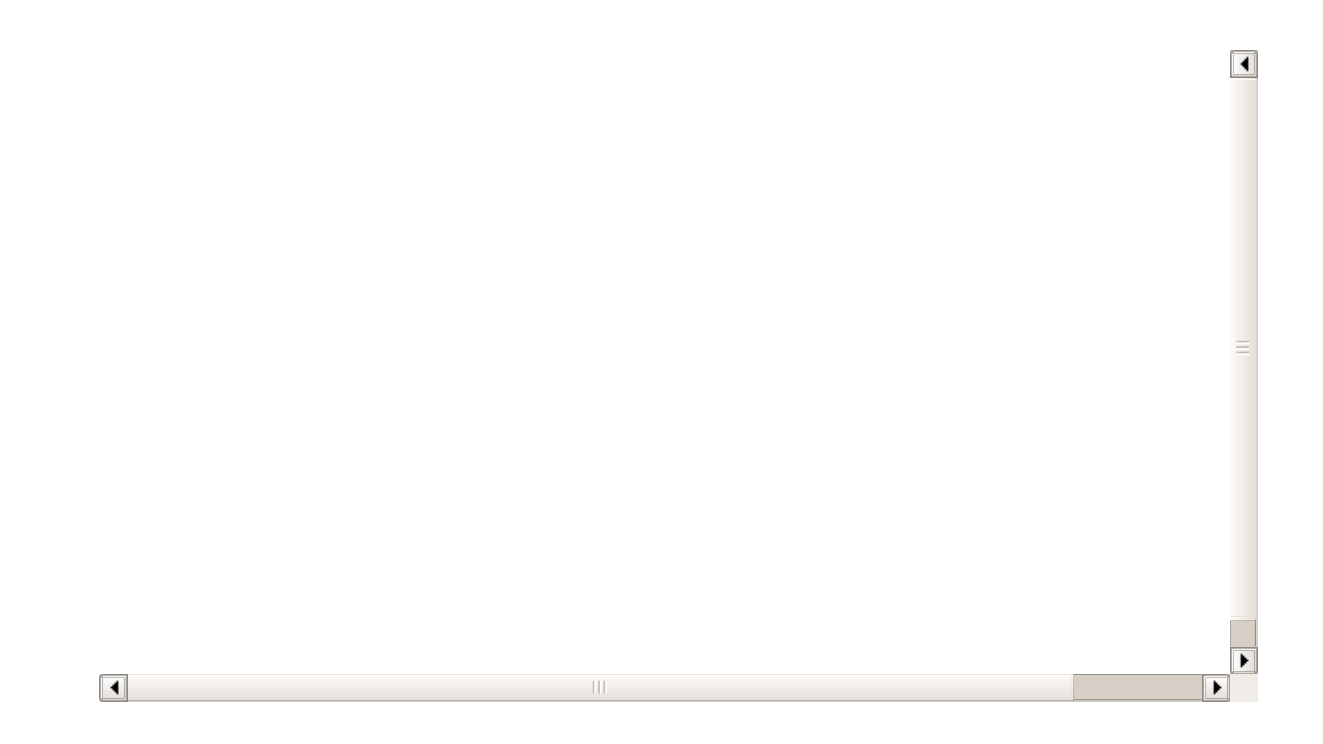

Di seguito, le specifiche del router, come riportate nel sito ufficiale ASUS sulla pagina dedicata [\(https://rog.asus.com/networking/rog-rapture-gt-ax6000-model/spec\).](https://rog.asus.com/networking/rog-rapture-gt-ax6000-model/spec)

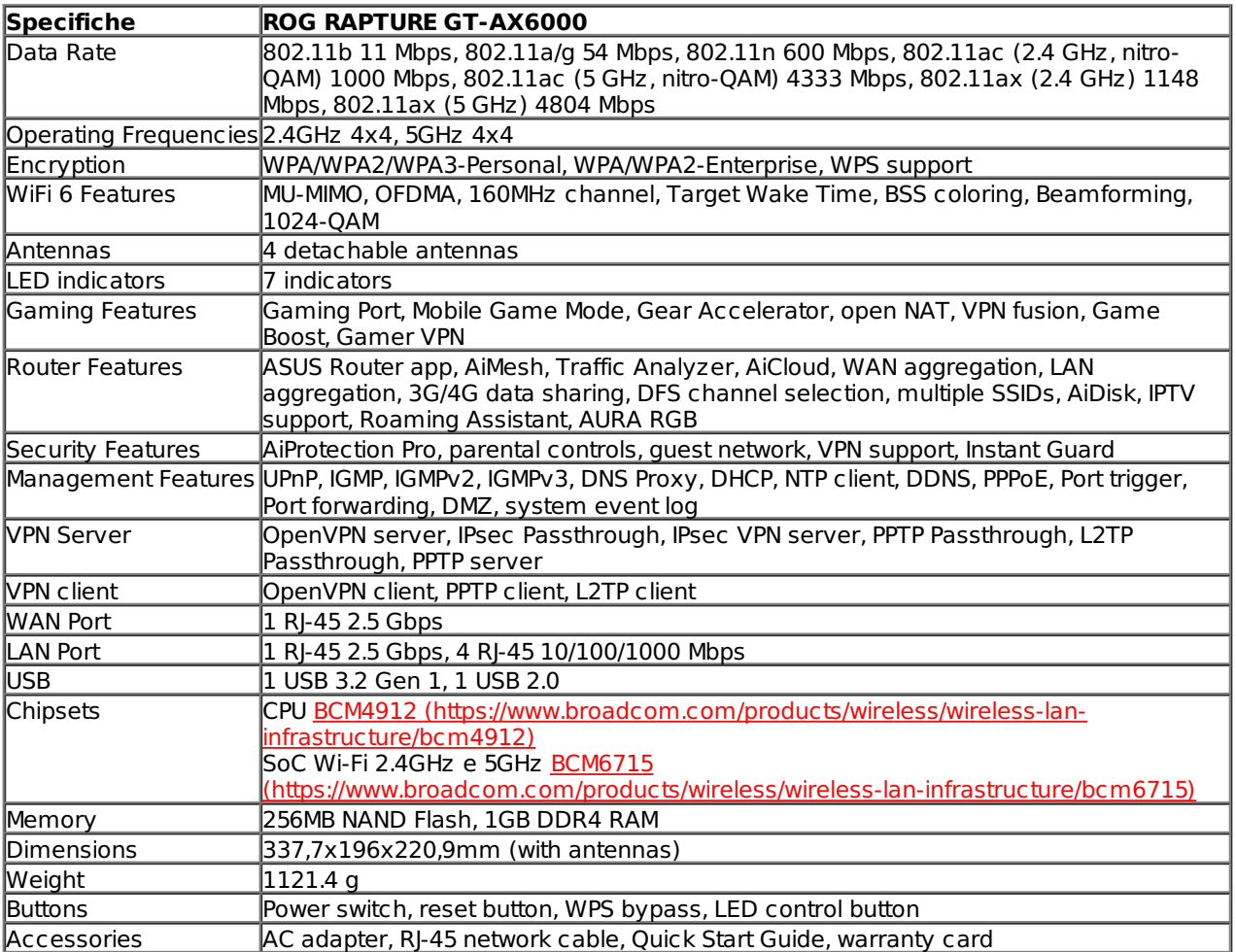

Buona lettura!

### **1. Unboxing**

# **1. Unboxing**

Il Rapture GT-AX6000 è giunto in redazione nell'imponente confezione retail con cui viene regolarmente commercializzato, una scatola 40x34x12cm con apertura a scrigno.

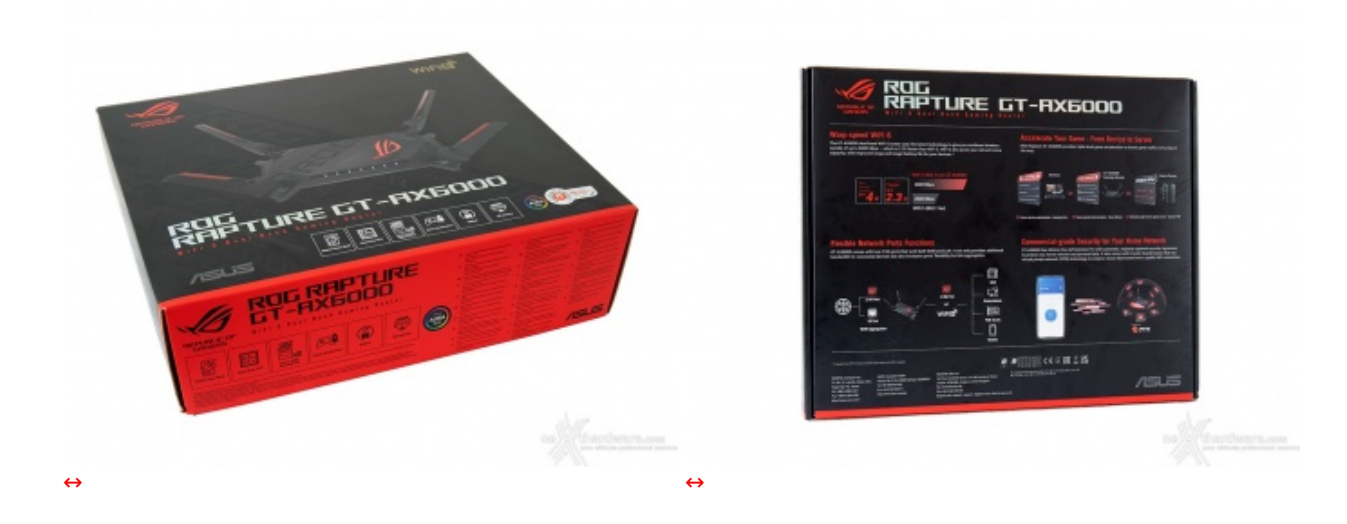

Oltre al router e alle sue parti, la confezione contiene un cavo Ethernet marcato come CAT6 da 1,5 metri, un dépliant con il QR-code per download e installazione delle App per la gestione da smartphone, una "Quick Start Guide" piuttosto corposa (170 pagine in tutto, con l'italiano tra pagina 75 e 80) più un pieghevole con istruzioni in inglese per il download e l'installazione dei driver Wi-Fi Intel "if you are experiencing issue connecting to your 802.11ax router" che non è molto rassicurante.

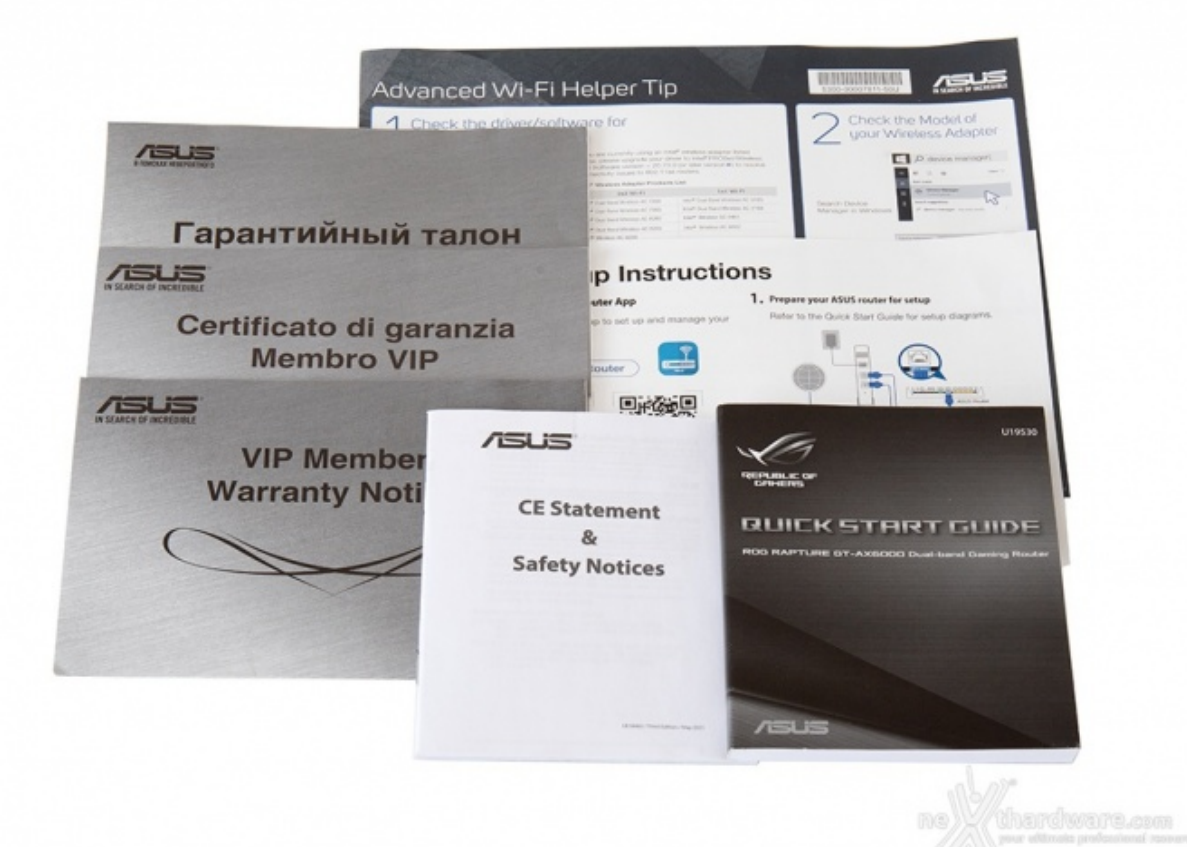

Una normale presa C14 sarebbe stata più apprezzata.

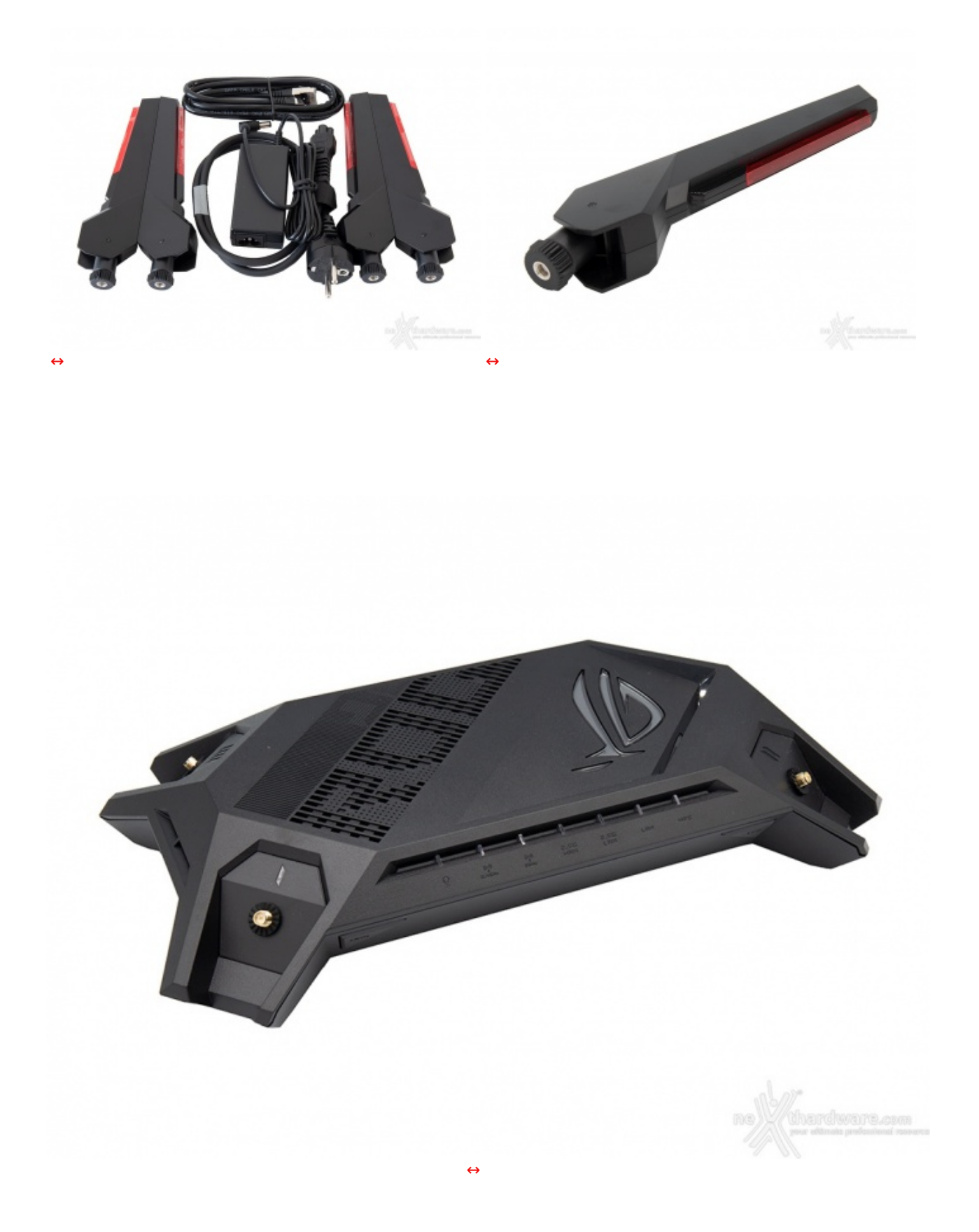

Il router è discretamente pesante: circa 1.2kg con le antenne montate, alimentatore escluso.

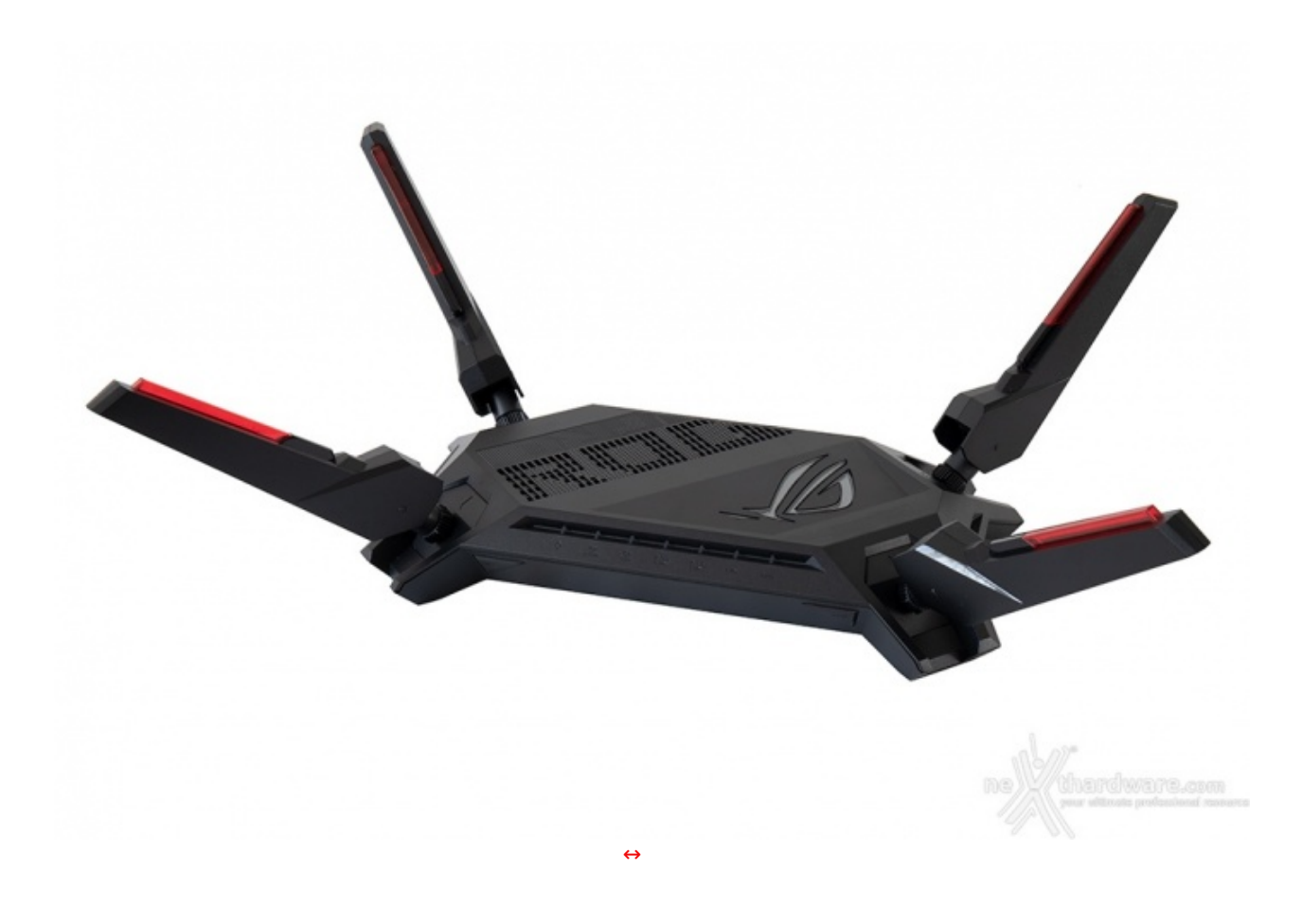

Una volta inserito l'alimentatore, grazie alle generose dimensioni del router, è anche possibile trovare una posizione nella quale il connettore dell'alimentatore non interferisca con l'interruttore di accensione o con le porte WAN/LAN (finalmente!).

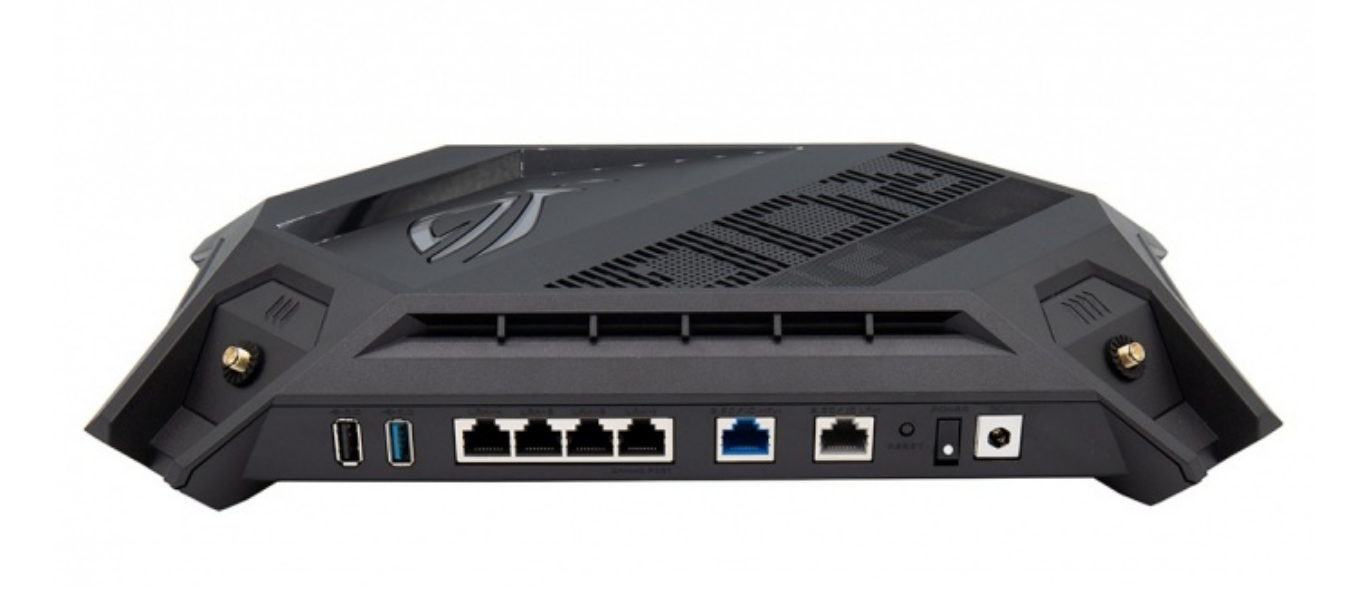

[↔](https://www.nexthardware.com/repository/recensioni/1581/immagini/ROG-Rapture-GT-AX6000-4.jpg)

Le indicazioni con la denominazione delle porte sono incise nella plastica senza colorazione a contrasto, il che le rende però difficili da leggere soprattutto in condizioni di illuminazione non ottimale.

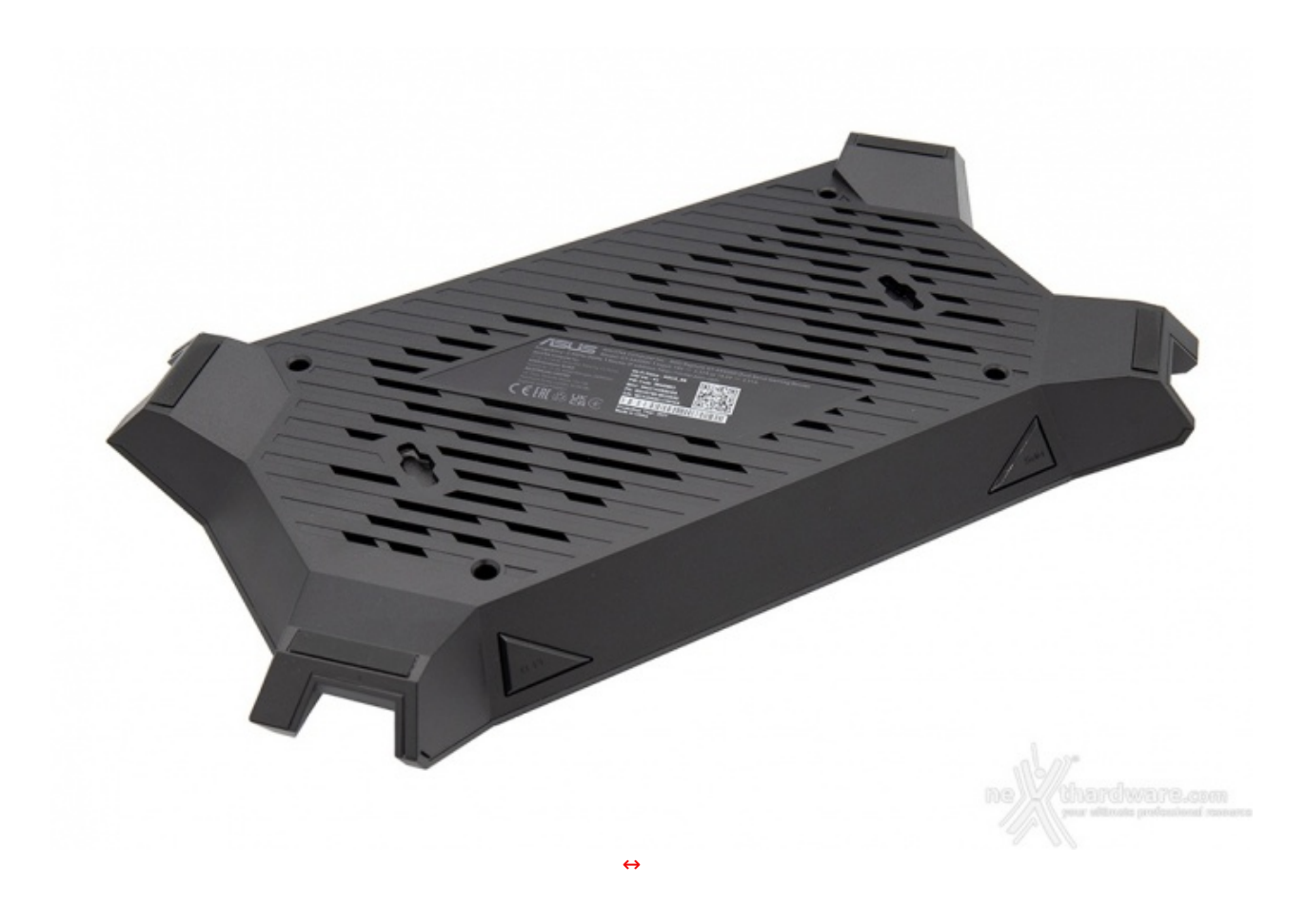

"Power on" ed il router si illumina immediatamente, il logo "ROG" prima si accende di un colore rosso fisso e poi inizia a pulsare.

### **2. Specifiche tecniche**

# **2. Specifiche tecniche**

Il ROG Rapture GT-AX6000 si basa sul SoC wireless Broadcom BCM6715 che secondo le specifiche dal sito del produttore [\(https://www.broadcom.com/products/wireless/wireless-lan-infrastructure/bcm6715\)](https://www.broadcom.com/products/wireless/wireless-lan-infrastructure/bcm6715) è un "4x4 IEEE 802.11ax **release 2** Wi-Fi 6/6E MAC/PHY/radio system-on-a-chip (SoC) device" e, come tale, "can operate in 2.4GHz, 5GHz and 6GHz bands selectively up to 160MHz channel bandwidth", il che significa che il SoC utilizzato per la gestione del Wi-Fi è teoricamente capace di operare anche nella banda dei 6GHz (anche se questo supporto **non è** implementato nel router oggetto della recensione) e dovrebbe prevedere una implementazione completa di tutte le funzionalità previste dallo standard Wi-Fi 6 comprese quelle che sono state escluse dal primo rilascio e sono entrare nel "wave 2", con lo standard Wi-Fi 6E.

Per un recap sullo standard Wi-Fi 6 vi rimandiamo al nostro precedente focus in merito [\(/focus/wi-fi-6-aka-](http://www.nexthardware.com/focus/wi-fi-6-aka-80211ax-203/)80211ax-203/).

Il SoC Wi-Fi è affiancato da una CPU quad-core ARMv8 64bit Broadcom BCM4912 [\(https://www.broadcom.com/products/wireless/wireless-lan-infrastructure/bcm4912\)](https://www.broadcom.com/products/wireless/wireless-lan-infrastructure/bcm4912) e da 1GB di memoria RAM DDR4

Vedremo anche che queste quattro porte sono "predestinate" dalla ASUSWRT a specifiche funzionalità come l'uso con IPTV o reti VoIP che facciano uso di VLAN dedicate (porta 3 e 4) oppure a particolari

come l'uso con IPTV o reti VoIP che facciano uso di VLAN dedicate (porta 3 e 4) oppure a particolari ottimizzazioni per il gaming (porta 1) o la possibilità di essere aggregate in team LACP (porta 1 e 2) oppure in aggregazione "WAN" (porta WAN e LAN 4).

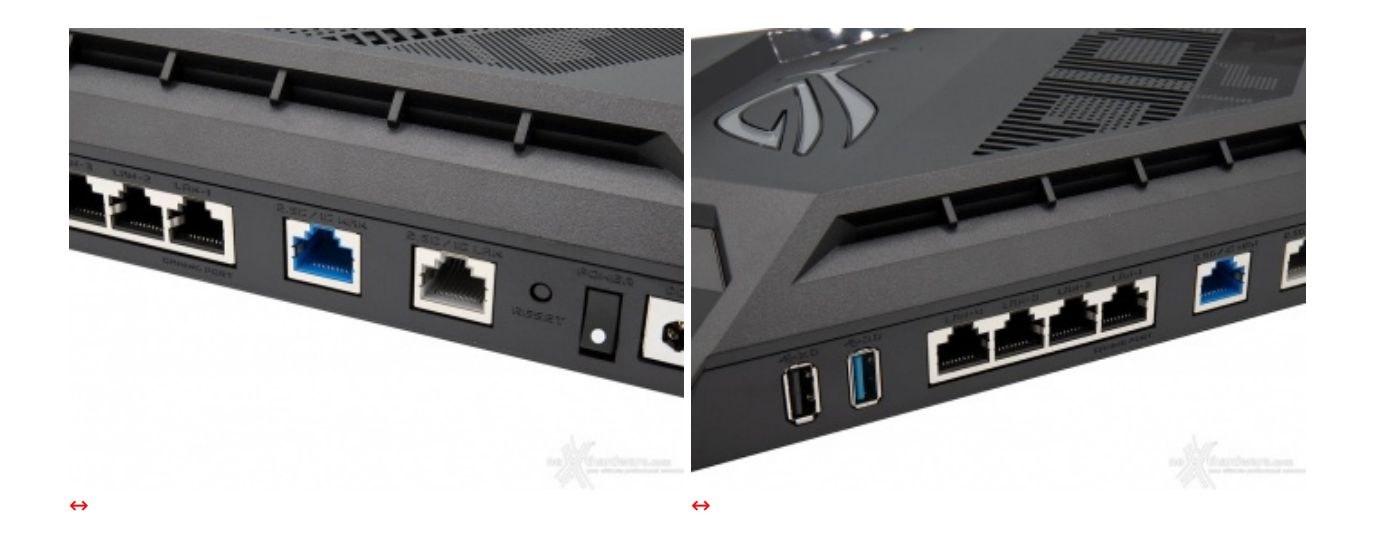

Completano la dotazione di porte una porta USB2 ed una porta USB3, anche queste controllate dalla CPU BCM4912.

#### **3. ASUSWRT**

### **3. ASUSWRT**

Il software utilizzato da ASUS per i suoi prodotti è l'ormai nota suite ASUSWRT, cugina delle note distribuzioni opensource "OpenWRT" e "DD-WRT" e di cui abbiamo già avuto modo di parlare estesamente in passato.

La versione web on-board viene proposta con un tema molto "ROG", coerente con la famiglia di appartenenza del prodotto.

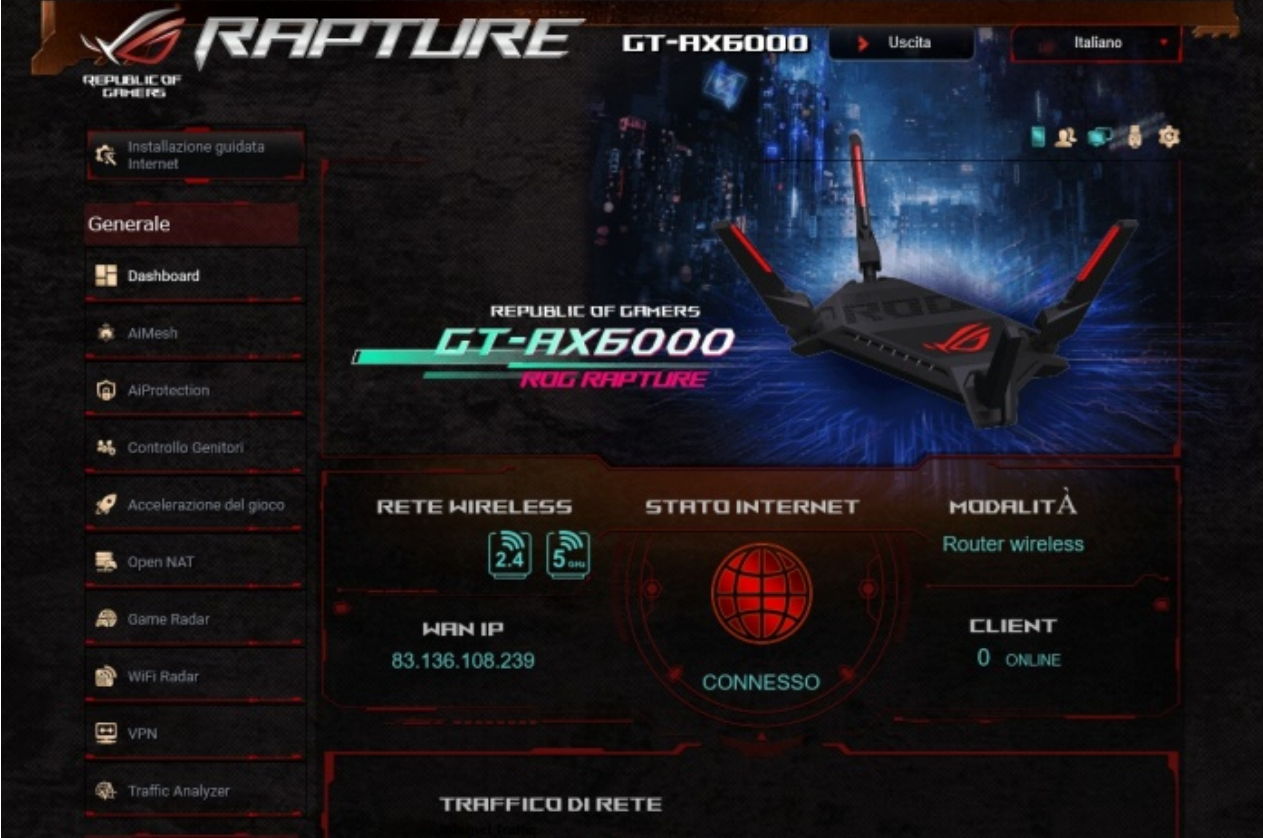

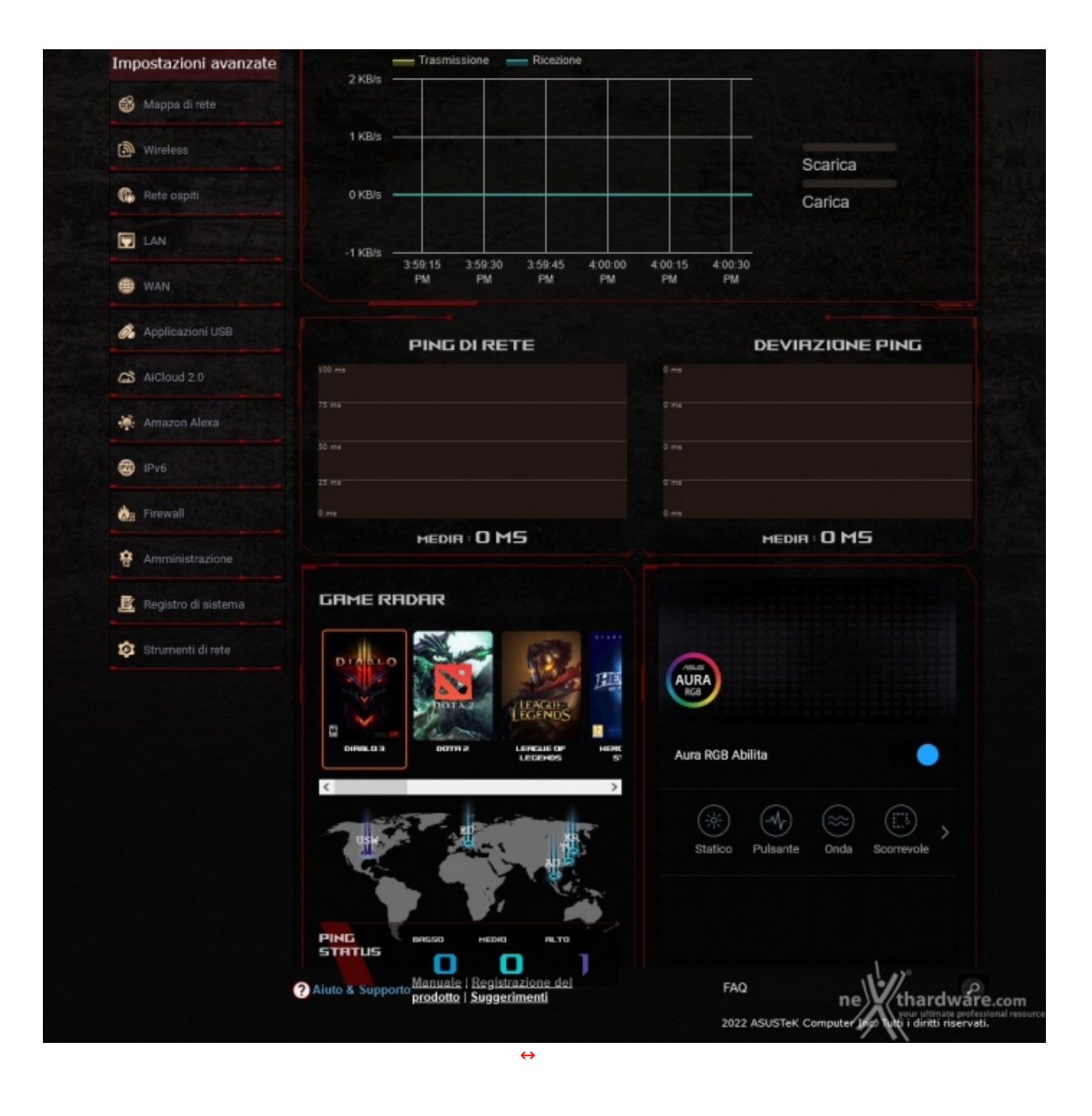

La versione Android dell'app, invece, permette di scegliere tra tre diversi temi: rosso, blu o bianco.

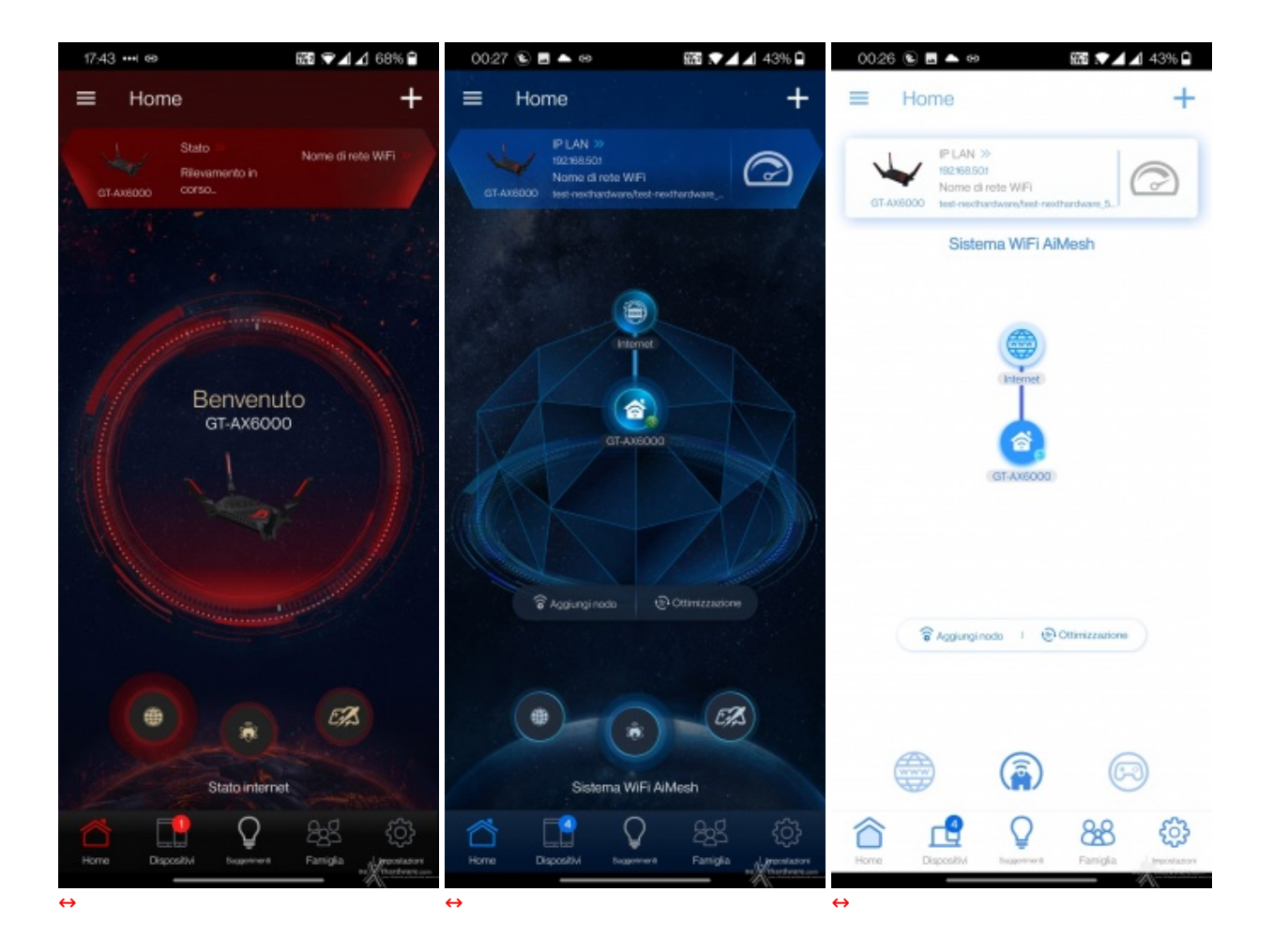

Interessante (e riteniamo molto utile) la possibilità offerta da ASUSWRT di eseguire automaticamente gli aggiornamenti firmware quando disponibili sul sito del produttore schedulando installazione e riavvio dell'apparato e di tutti i device appartenenti alla rete mesh cui si applica l'aggiornamento in orari compatibili con le esigenze dell'utente.

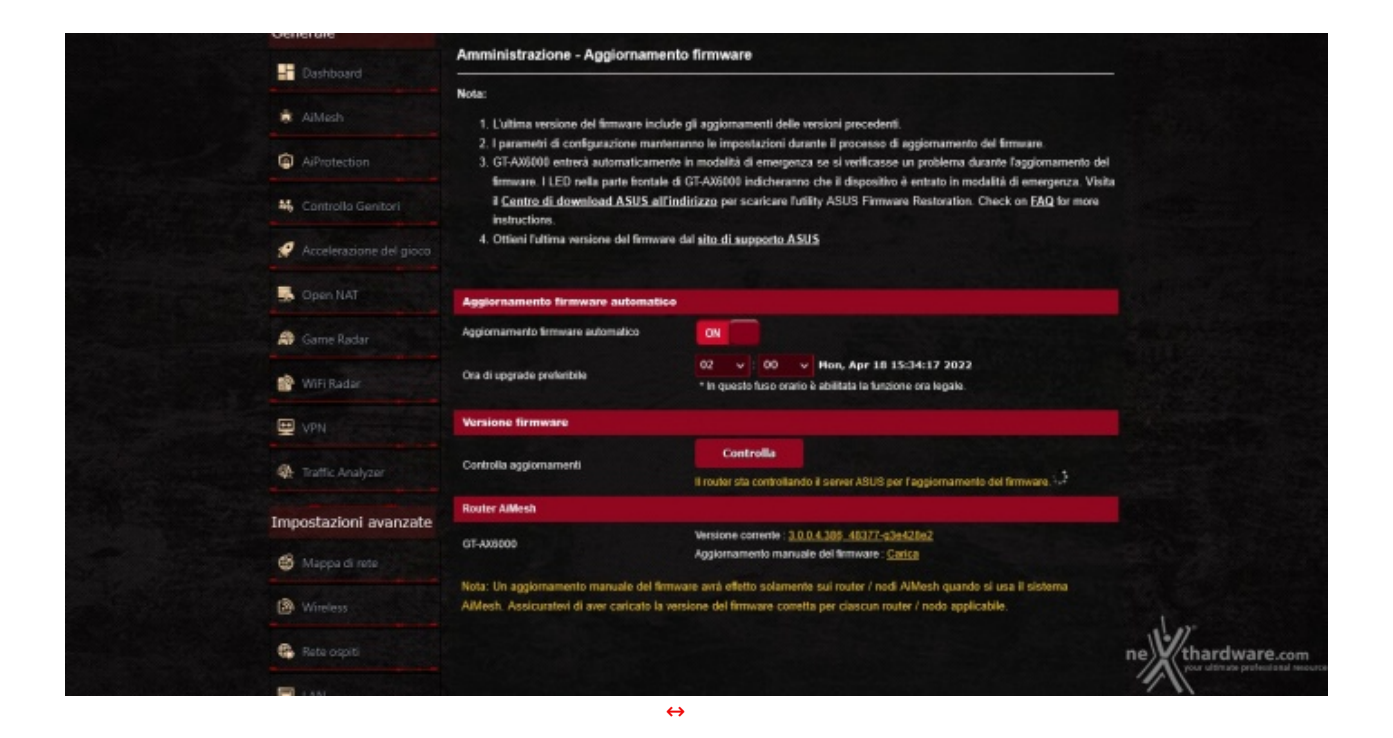

Sia che si usi l'app mobile o la versione web, il software di gestione è chiaro e responsivo e permette di configurare da interfaccia grafica praticamente ogni aspetto che ci si può legittimamente attendere sia

configurare da interfaccia grafica praticamente ogni aspetto che ci si può legittimamente attendere sia disponibile in un dispositivo consumer di fascia alta.

è possibile eseguire anche direttamente dalla App mobile la configurazione per provider operanti su rete "Open Fiber" che richiedono PPPoE e VLAN per la connessione ad Internet, che è probabilmente una delle configurazioni più complesse in uso sui protocolli di connettività tradizionali.

Per eseguire questa configurazione è necessario selezionare "Configurazione manuale" nella lista dei profili ISP disponibili (che, per la cronaca, non prevede nessun operatore italiano prefissato) e impostare la configurazione per il DHCP e poi le "caratteristiche speciali dell'ISP" per poter specificare la VLAN che si applica alla PPPoE.

### **4. Quick Setup Wizard**

# **4. Quick Setup Wizard**

Di seguito i passaggi completi da interfaccia web per la configurazione della connessione a Internet con l'operatore "Pianeta Fibra" su rete Open Fiber (che usa appunto PPPoE e VLAN).

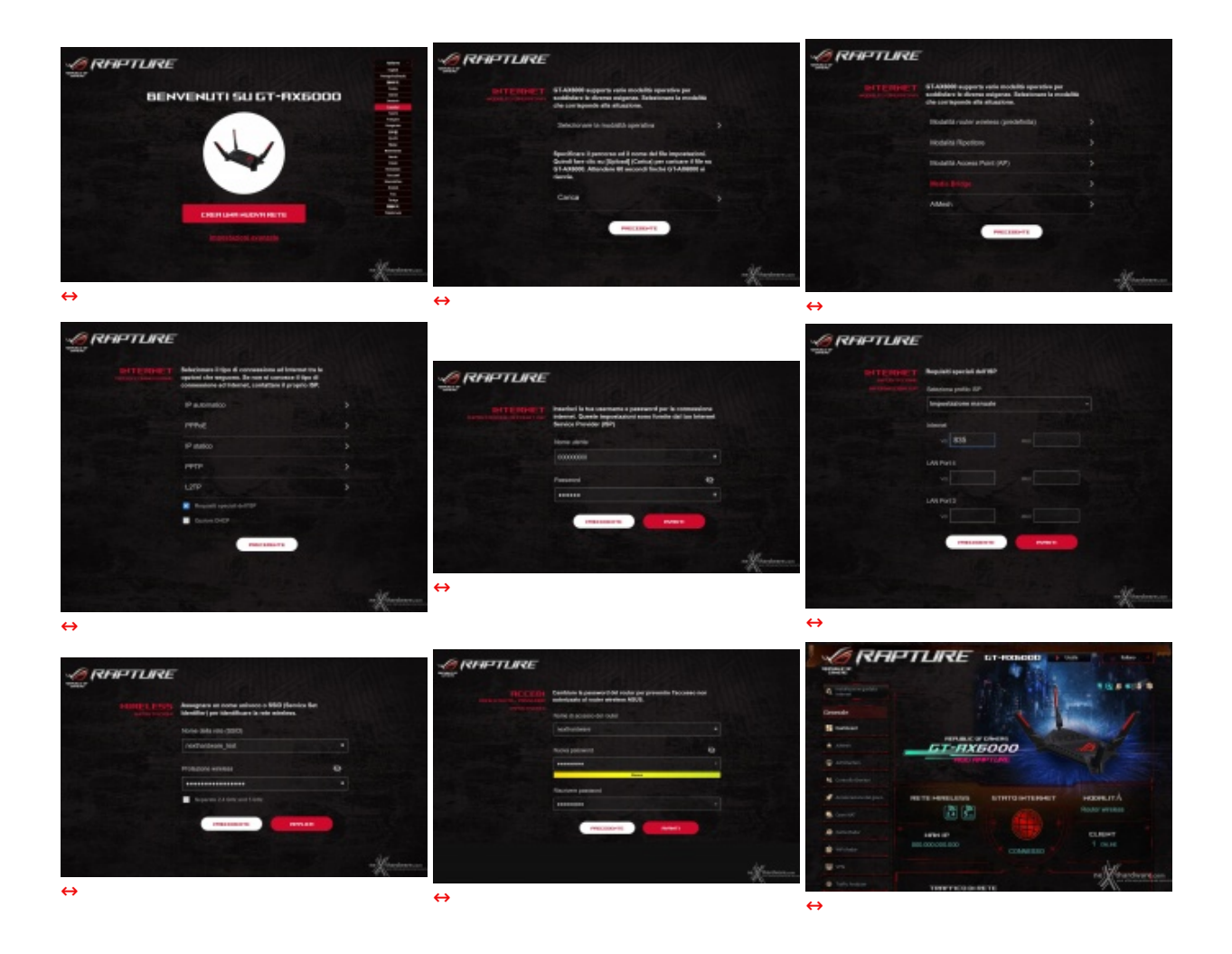

Notiamo con piacere l'obbligo di impostare username e password non predefiniti già dal wizard di configurazione, evitando l'utilizzo di account standard con password sempre uguale.

Per finire eseguiamo il passaggio che deve essere espletato una volta completato il wizard per la configurazione IPv4, che permette di abilitare anche il supporto a IPv6 in modalità "native" (o "dual stack") dalla voce di menu che nella GUI web si trova in fondo all'elenco sulla sinistra, come evidenziato.

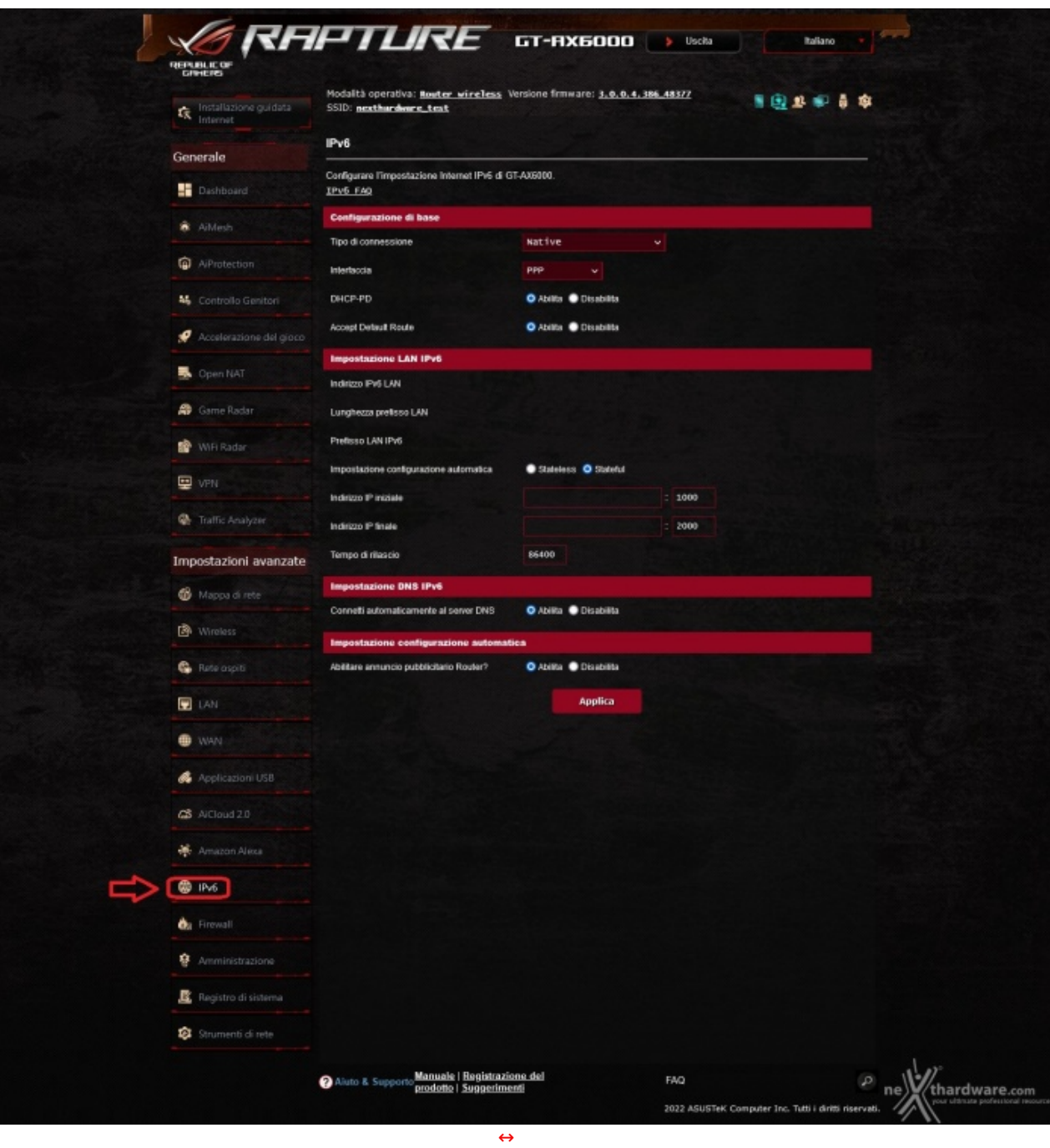

Nota: La configurazione di IPv6 lato WAN è spesso diversa in base all'implementazione dell'ISP, pertanto la configurazione sopra riportata potrebbe non essere immediatamente trasferibile anche ad altri operatori.

La scelta tra "stateful" e "stateless" non è determinante, la connettività IPv6 funziona in entrambi i modi, ma la modalità "stateful" è forse quella più simile al tradizionale IPv4 cui siamo più abituati (in quanto è il router che gestisce il rilascio e l'unicità degli IPv6 nella LAN, mentre in modalità "stateless" ci si affida completamente al funzionamento dei protocolli di autoconfigurazione di IPv6).

Non abbiamo invece ancora informazioni in merito alla possibile implementazione del protocollo MAP-T usato da Sky.

- **5. IPv6**
- **5. IPv6**

Non vorremmo dilungarci troppo su ASUSWRT poiché ne abbiamo parlato in precedenti recensioni in maniera abbastanza estesa e confermiamo quanto già riportato in merito alla bontà del progetto.

Questa volta abbiamo potuto e voluto verificare anche lo stato del supporto a IPv6, dato che l'ISP in uso finalmente ce lo permette.

Come si vede nei due screen seguenti, in entrambi i casi il "prefix" IPv6 delegato dall'ISP al nostro router è stato correttamente recepito (gli "0" nel terzo e quarto blocco sono stati inseriti artificialmente per coprire l'indirizzo reale).

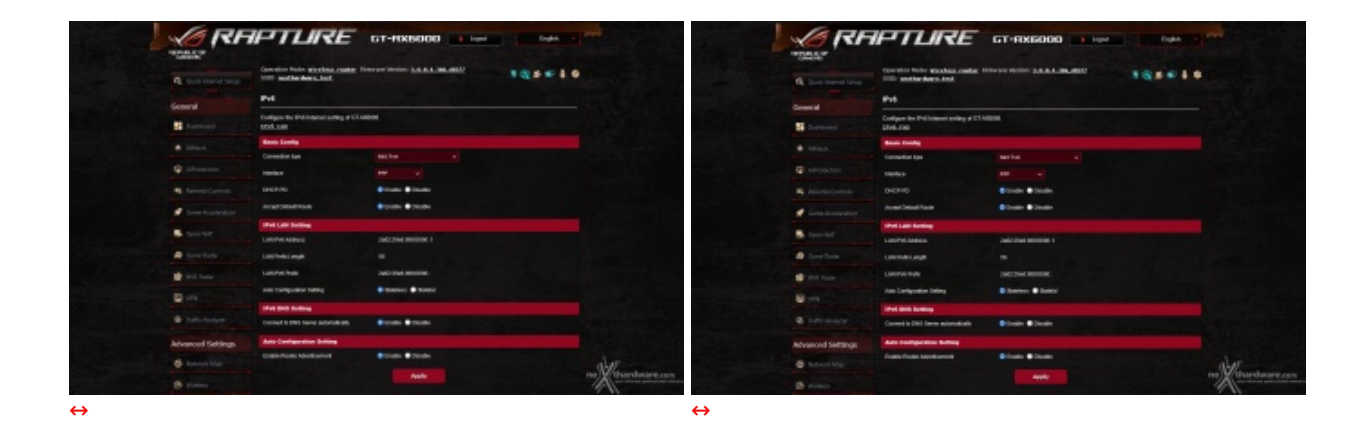

Un aspetto molto importante è che il firewall del router sia abilitato di default e preveda il traffico IPv6 "outbound" (quindi in uscita dalla rete locale) e "related" (quindi il traffico originato da una connessione già stabilita) come autorizzato, bloccando invece le connessioni in ingresso se non esplicitamente configurate.

Lo vogliamo ricordare, tutti gli IPv6 che non siano di tipo "link local" (quelli che iniziano con "fe80:") o non appartengano a classi riservate sono pubblici per definizione quindi una policy di firewall di questo tipo è fondamentale per la sicurezza di una rete domestica.

#### **IPv6 Firewall**

All outbound traffic coming from IPv6 hosts on your LAN is allowed, as well as related inbound traffic. Any other inbound traffic must be specifically allowed here.

You can leave the remote IP blank to allow traffic from any remote host. A subnet can also be specified. (2001::1111:2222:3333/64 for example) **Basic Config** hardware.com Enable IPv6 Firewall O Yes O No

Non è attualmente possibile in ASUSWRT configurare solo IPv6 o disabilitare la gestione del protocollo IPv4 (né sarebbe sensato farlo attualmente), ma una volta abilitato IPv6 anche l'interfaccia del router risulta raggiungibile tramite questo protocollo.

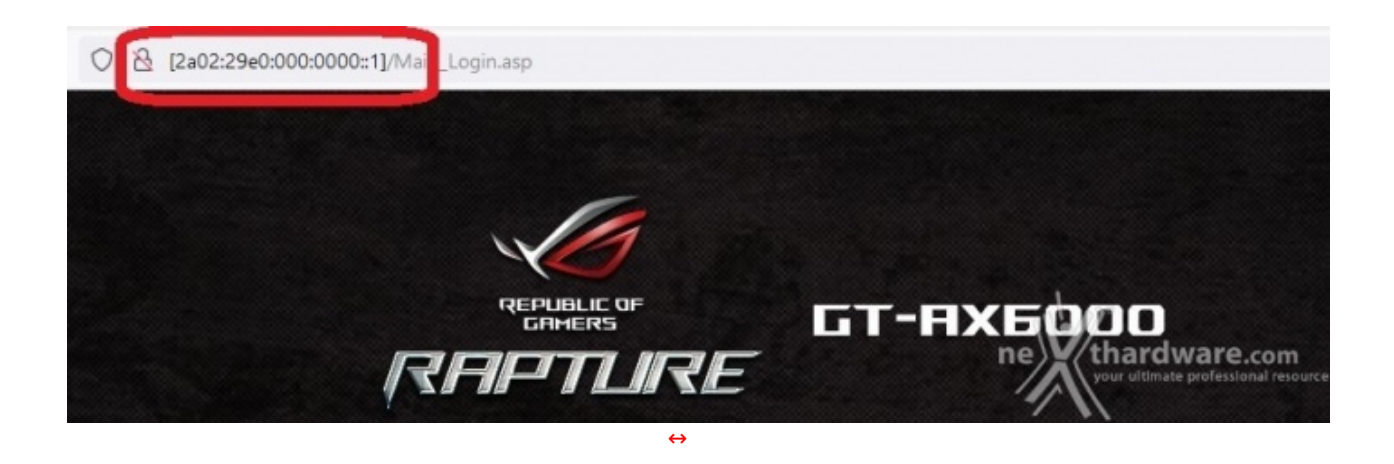

Ricordiamo che, se si vuole usare un IP in formato IPv6 nella barra degli indirizzi di un browser per raggiungere un qualche endpoint IPv6, è necessario riportare l'indirizzo tra parentesi quadre usando, quindi, un formato simile a questo: http://[2a02:29e0:000:0000::1]/

L'interfaccia prevede la possibile di "aprire le porte" verso dispositivi LAN IPv6 senza particolari difficoltà ed è quello che ci si aspetta da questa fascia di prodotti.

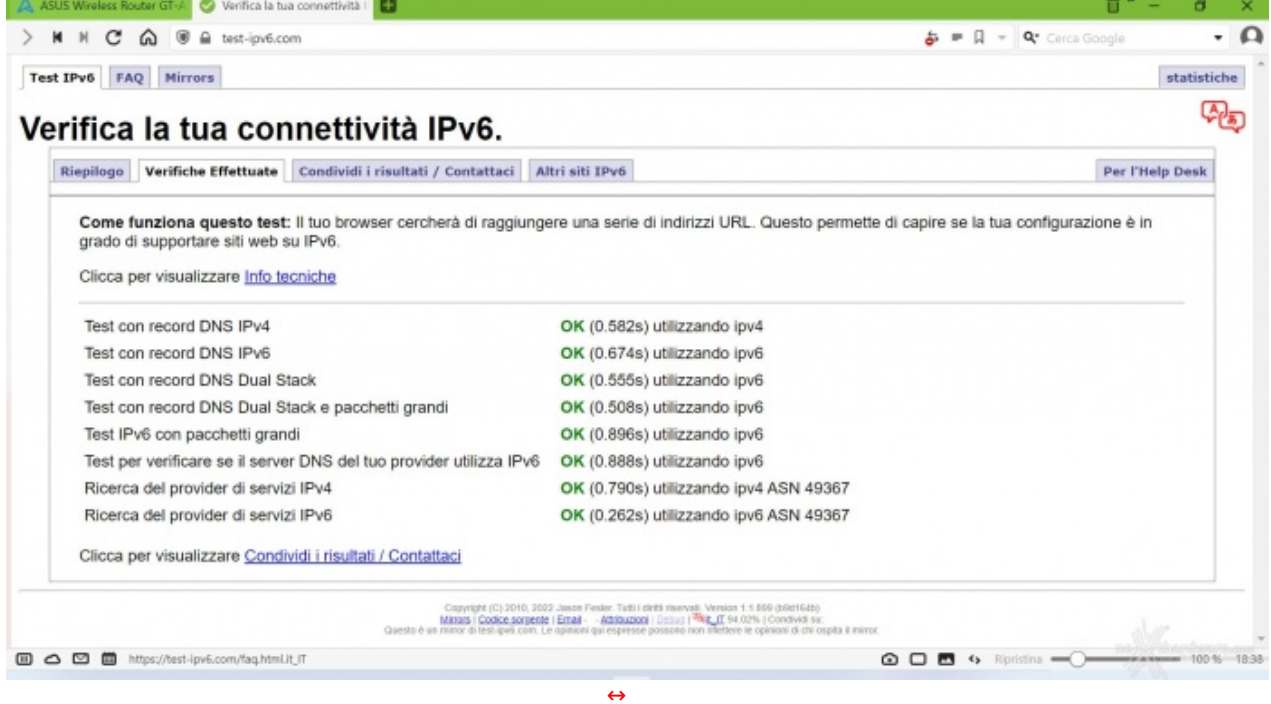

IPv6 però è molto di più, anche "troppo" se vogliamo: l'ISP che abbiamo usato per il test ci mette a disposizione un'intera /56, ovvero 256 diverse subnets IPv6 tutte potenzialmente pubbliche.

Potremmo, quindi, volerne usare una diversa per ciascuna delle reti Wi-Fi "guest", ad esempio, oppure dedicarne una a scopi particolari (rete guest? domotica?), ma le possibilità di configurazione in questo caso sono molto limitate.

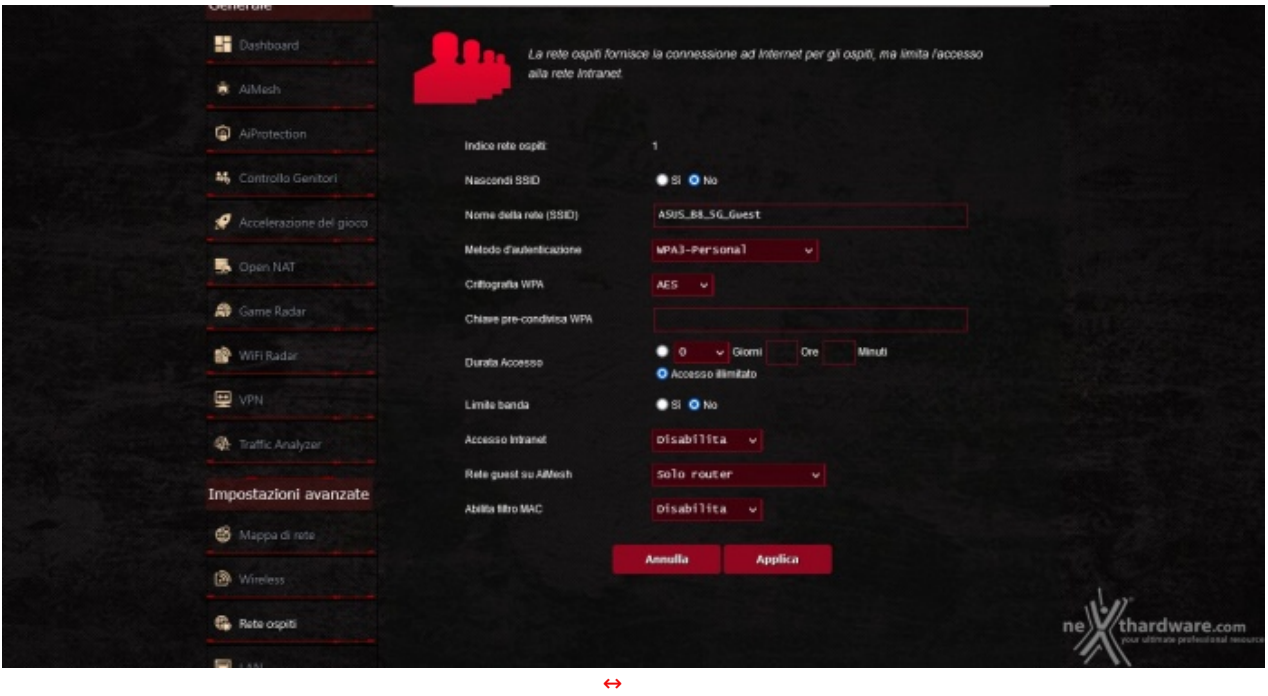

Configurazioni così "spinte" non sono il target di utilizzo di questi prodotti: se è questa configurabilità che state cercando, state semplicemente guardando dalla parte sbagliata.

### **6. App mobile**

### **6. App mobile**

L'App per Android alla data in cui scriviamo è giunta alla versione 1.0.0.7.10.

Come già detto in precedenti occasioni, l'App è molto completa e permette di eseguire la quasi totalità delle operazioni di configurazione previste per l'interfaccia web, tra cui anche la configurazione iniziale nel caso preso in esame durante questa recensione, quindi dell'uso dell'apparato come modem libero su una connettività Open Fiber con PPPoE e VLAN.

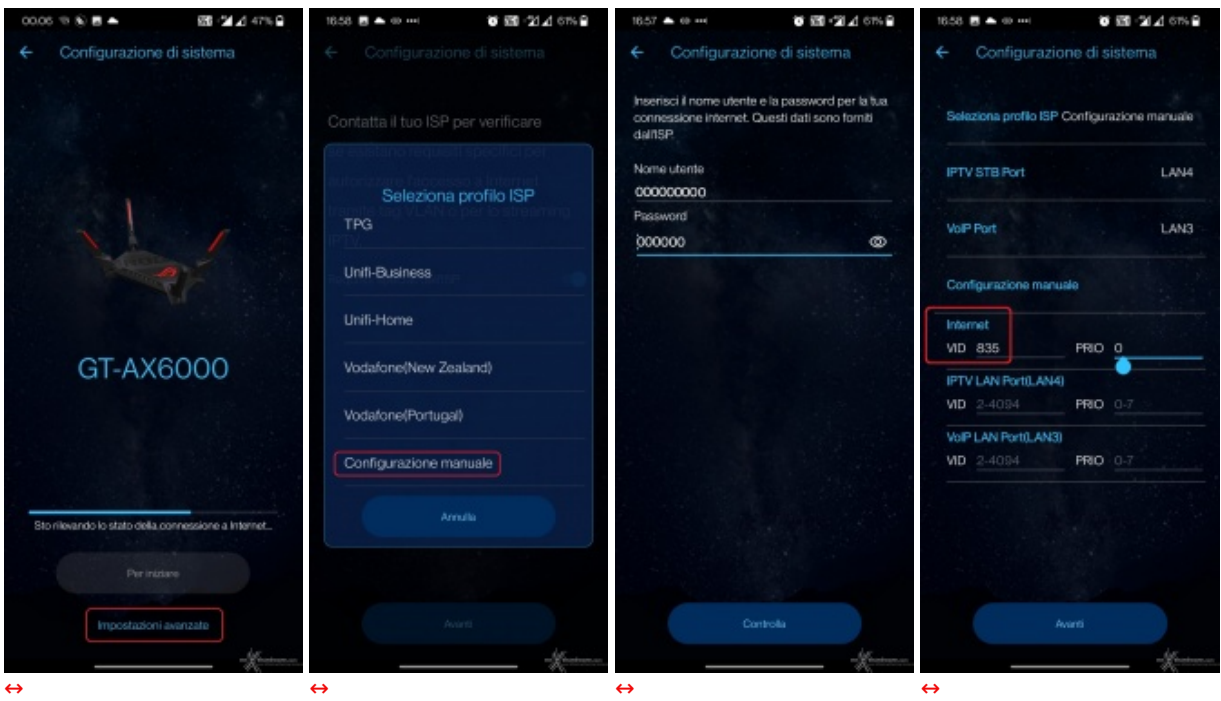

Nel caso specifico, è necessario selezionare durante la configurazione iniziale le "Impostazioni avanzate", fornire le credenziali PPPoE dell'ISP, poi selezionare la "Configurazione manuale" e impostare la VLAN per "Internet".

Come si vede bene da quest'ultimo screenshot, le porte LAN3 e LAN4 sono "riservate" nel caso il nostro contratto preveda fonia o IPTV, dato che non è possibile configurare una diversa porta su cui portare le VLAN richieste.

Anche in questa versione sono presenti quelle che, a nostro parere, sono delle criticità secondarie già riscontrate nelle versioni passate come, ad esempio, la difficoltà in talune circostanze di capire se siamo davvero connessi al nostro router oppure no, ma sono veramente peccati veniali.

### **7. ROG & Gaming**

# **7. ROG & Gaming**

Oltre alla gestione avanzata del QoS che troviamo su tutte le implementazioni della ASUSWRT, sul ROG Rapture GT-AX6000 è stata sviluppata quella che viene chiamata anche "**Mobile Gaming**" per gestire la priorità del traffico Wi-Fi e assegnarla al proprio dispositivo mobile.

Abbiamo inoltre una tecnologia, denominata "**Accelerazione Gaming a Tre Livelli**", con lo scopo di stabilizzare le connessioni per prevenire i fenomeni di jitter, ridurre il lag, abbassare il ping e aumentare la velocità complessiva.

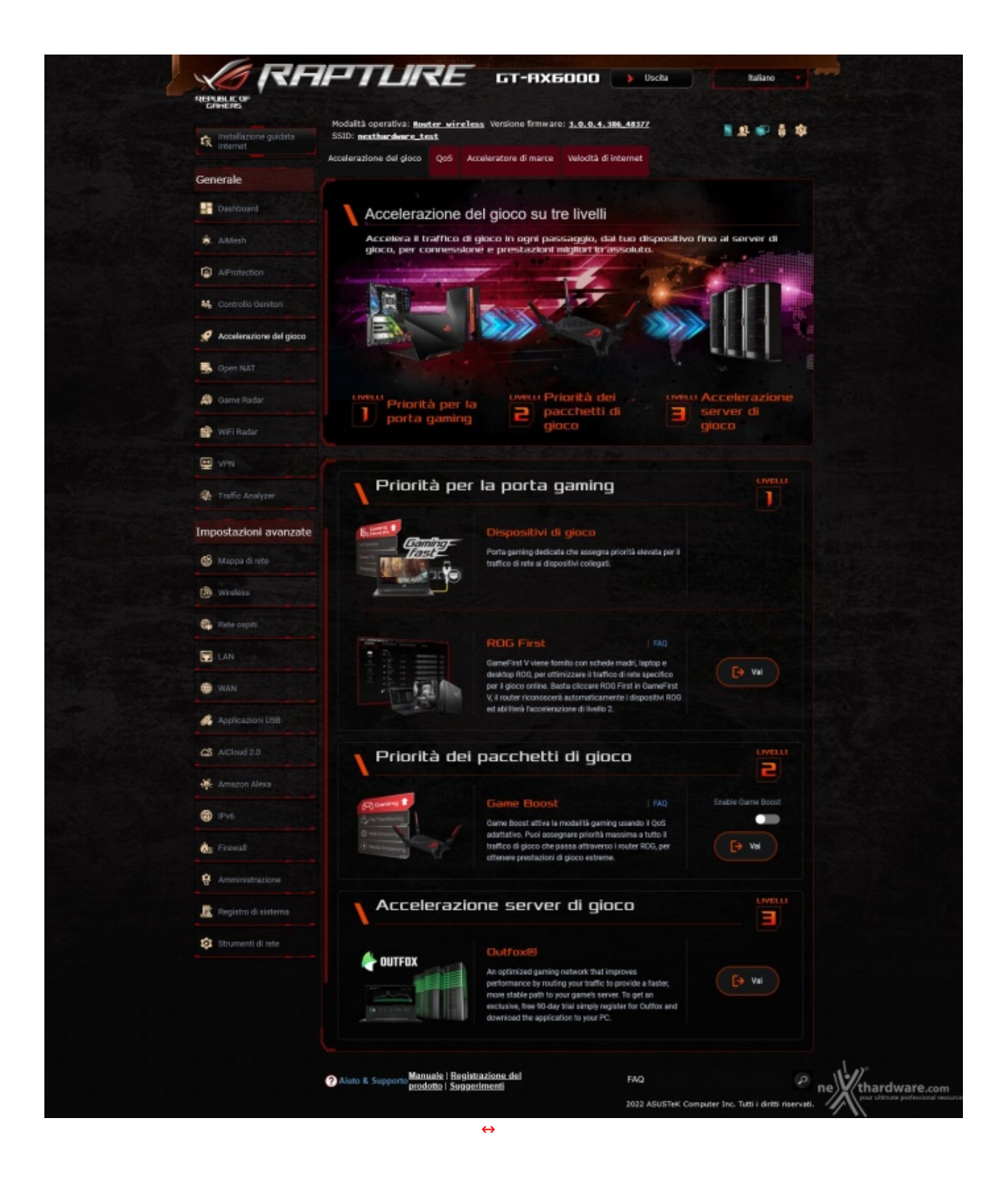

Al livello "1" abbiamo una "porta gaming" (che è la porta LAN-1, quella più a destra del gruppo da 4, quindi non la porta LAN da 2.5 Gbit/s che è invece identificata come LAN-5!) la quale viene trattata con priorità di traffico rispetto alle altre, indipendentemente da cosa vi viene collegato (permettendo anche a device non PC come le console di beneficiare di queste ottimizzazioni) ed un secondo step, denominato "**ROG First**", che individua nella rete locale **i dispositivi appartenenti alla linea ROG** (schede madri, portatili, desktop, etc...) i quali, anche in questo caso, vengono trattati con priorità rispetto agli altri client della rete.

Al livello "2" abbiamo la funzionalità "**Game Boost**", anche questa basata su un profilo di QoS che dà priorità al traffico gaming rispetto a quello di altra natura.

Infine, al punto 3 abbiamo l'unico upgrade "a pagamento" del gruppo che è quella che chiamano "**accelerazione dei server di gioco**", che si basa su un network di server [\(https://www.vyprvpn.com/blog/outfox-optimized-gaming-network\)](https://www.vyprvpn.com/blog/outfox-optimized-gaming-network) cui è possibile accedere tramite un client da installare sul PC che fornirebbe un accesso più diretto tramite VPN ai server di un gruppo di giochi, attualmente un po' limitato, ma che dovrebbe essere in espansione.

Il costo di questa funzionalità , gestita da una società terza rispetto ad ASUS, terminato il periodo di prova di 90 giorni fornito con il router, è di 10\$/mese.

### **8. Aggregazione delle porte**

# **8. Aggregazione delle porte**

Come menzionato all'inizio di questa recensione, parlando del SoC installato nel router, è possibile aggregare in un team LACP le porte LAN1 e LAN2.

Questa particolare modalità richiede il supporto sia da parte del router che del client connesso al "team" e permette di aggregare un unico link due porte Gigabit dello switch creando un unico link che fornisca ridondanza e aggregazione di banda.

Peccato che Microsoft non permetta (più!) di utilizzare questa modalità di aggregazione con i tools di configurazione nativi di Windows**\*\*** client, quindi è necessario il supporto diretto da parte del driver del produttore della scheda di rete per abilitare il teaming LACP sulle versioni client di Windows.

Abbiamo perciò testato la funzionalità del link aggregato in LACP usando le due NIC "Intel(R) I211" Gigabit messe a disposizione da una GIGABYTE X399 DESIGNARE EX, configurando il "team" tramite il tool di gestione Intel PROSet fornito con il driver e verificando il corretto funzionamento del link.

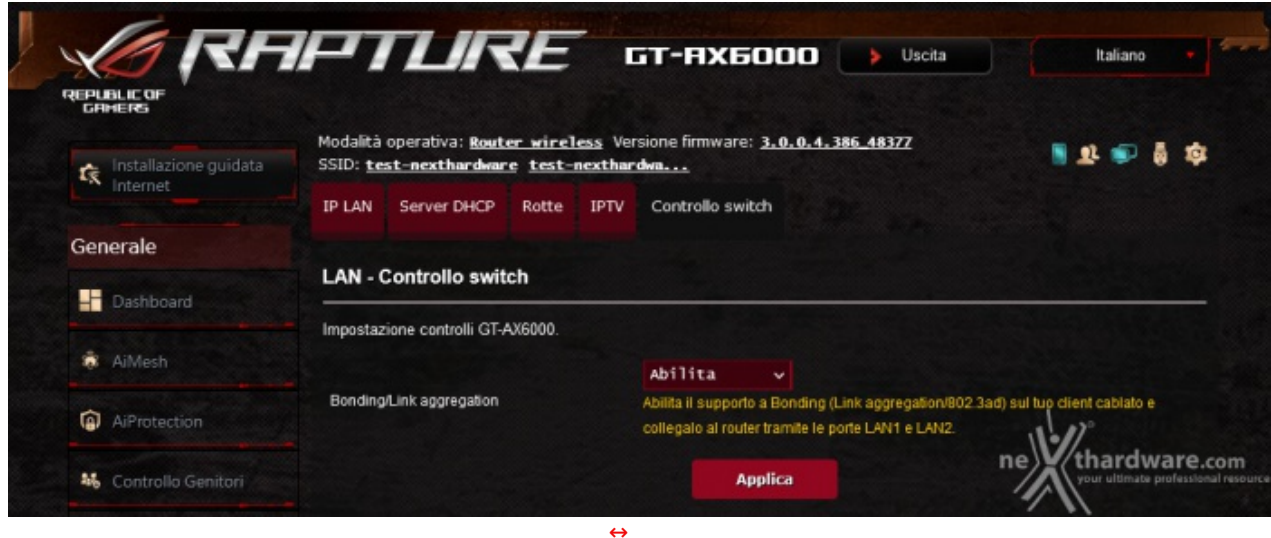

**\*\*** La funzionalità è rimasta disponibile in Windows 10 fino ad una determinata build "insider" poi è stata rimossa dalla linea di prodotti "non server".

Potrebbe esserne recuperata la funzionalità seguendo una procedura non ufficiale, estraendo i driver dalla ISO di Windows Server e registrandoli in Windows 10 ma, francamente, non è una procedura che ci sentiamo di consigliare anche perché queste attività sono sempre molto sul filo della EULA.

http://superuser.com/.. ../..teaming-now-possible [\(https://superuser.com/questions/955825/is-windows-10](https://superuser.com/questions/955825/is-windows-10-software-nic-teaming-now-possible) software-nic-teaming-now-possible)

http://www.intel.it/.. ../..network-and-io.html [\(https://www.intel.it/content/www/it/it/support/articles/000023545/network-and-io.html\)](https://www.intel.it/content/www/it/it/support/articles/000023545/network-and-io.html)

Ciò si rivela molto utile quando il client con le porte aggregate è, ad esempio, il NAS che serve una rete locale: in questo modo, il NAS potrà servire contemporaneamente due client, ognuno dei quali in grado di movimentare dati alla velocità massima di 1 Gbit/s ma non sarà in alcun modo possibile eseguire un singolo trasferimento da e per il NAS a velocità superiori.

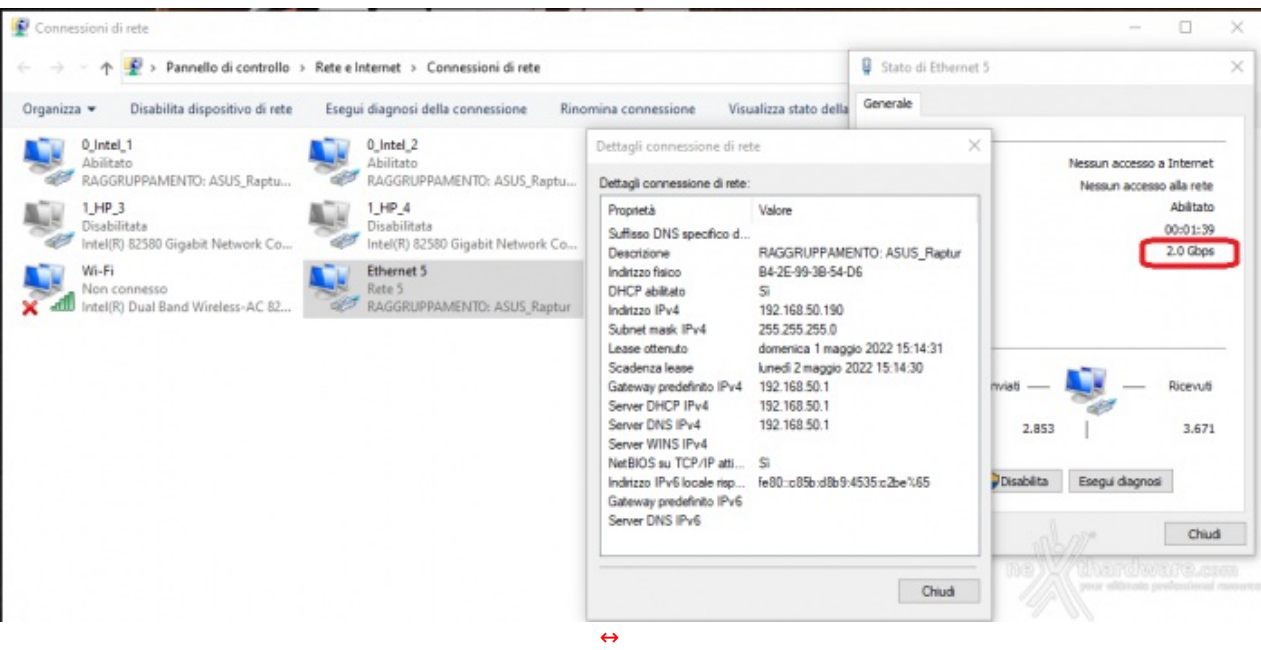

In realtà ASUSWRT permette di "aggregare" anche due connessioni WAN, utilizzando la porta WAN e la "4", per connettere una seconda connettività WAN e aggregare così due connessioni Internet (dalla GUI sembra che l'aggregazione consenta però fino a 2 Gbps indipendentemente dalla velocità del link sulla WAN).

In questo caso non si può parlare veramente di "unico link" come nel caso del LACP, in quanto, effettivamente, il router manda richieste su entrambe le connettività e si presenta al server remoto su internet con IP pubblici diversi in base all'IP su cui escono le connessioni, il che potrebbe creare diversi problemi quando la sessione con il server remoto verifica anche l'IP delle chiamate (un esempio che ci viene in mente sui due piedi potrebbe essere quello dei siti di homebanking, se accettano sessioni per lo stesso utente da un solo IP per volta).

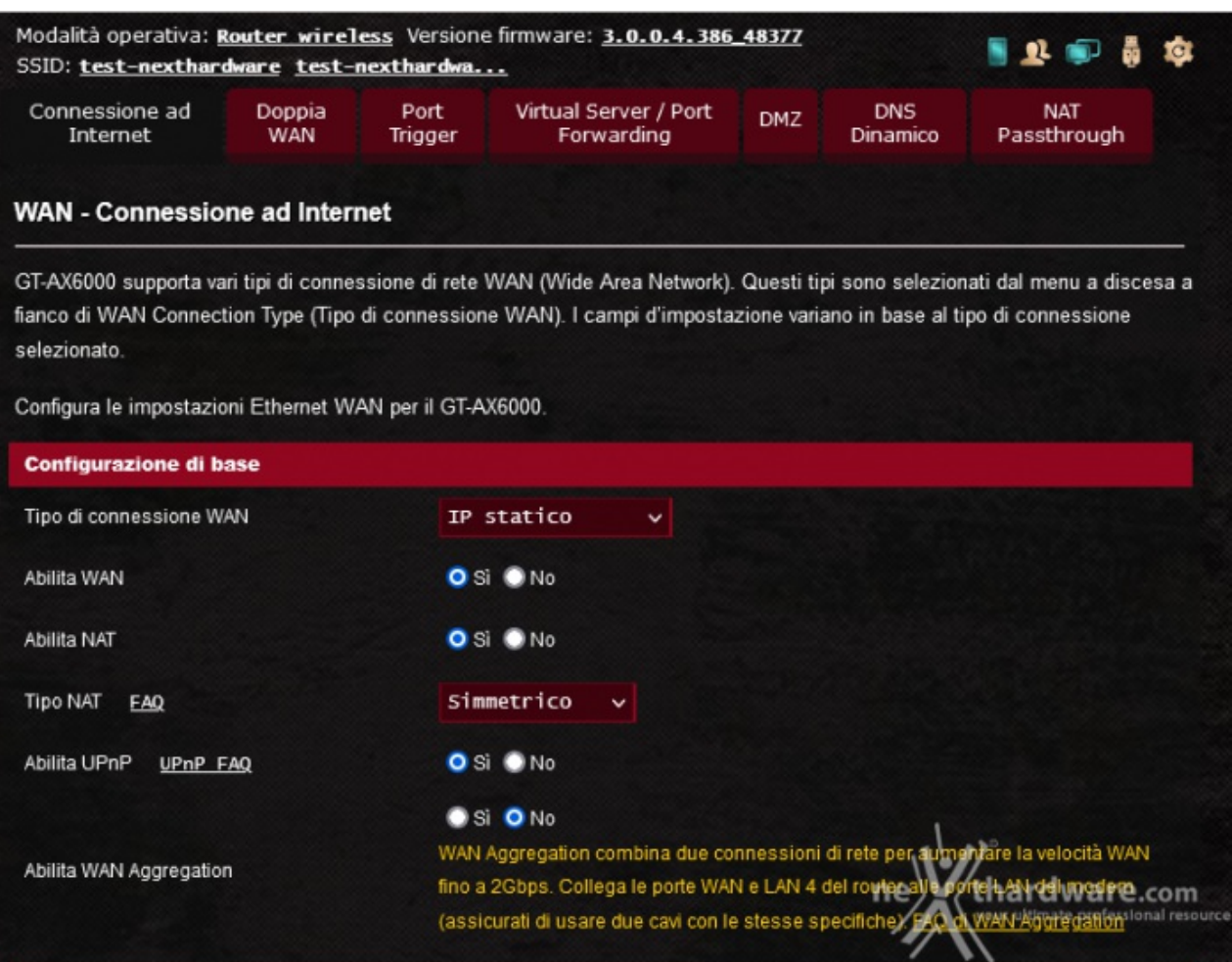

[↔](https://www.nexthardware.com/repository/recensioni/1581/immagini/ROG_Rapture_GT-AX6000_020_WAN.png)

### **9. Piattaforma di Test**

### **9. Piattaforma di Test**

Per i test di velocità di trasferimento verso la porta USB3 è stato usato il normale protocollo SMB copiando la ISO di Windows 11 a 64 bit da e verso una vecchia unità SSD SATA Kingston da 240GB SA400S37240G, inserita in un box esterno USB3 prodotto da Sabrent.

Per i test più specificatamente "di rete" è stato utilizzato il software iPerf3 (https://iperf.fr/ [\(https://iperf.fr/\)](https://iperf.fr/)).

Per i test che seguiranno è stata usata la versione iPerf-3.1.3-win64 che, ad oggi, risulta essere l'ultima release per cui sono disponibile i binari precompilati per Windows 64 bit sul sito di riferimento, rilasciata a giugno 2016.

Nella nostra configurazione una macchina sarà collegata alla porta WAN e avrà la funzione di simulare un server esterno alla rete locale e l'altra sarà invece collegata al router dal lato della LAN per testare sia le prestazioni del ROG Rapture GT-AX6000 con connessione Wi-Fi 6 che via cavo.

I due PC utilizzati per i test sono stati configurati come da tabella sottostante.

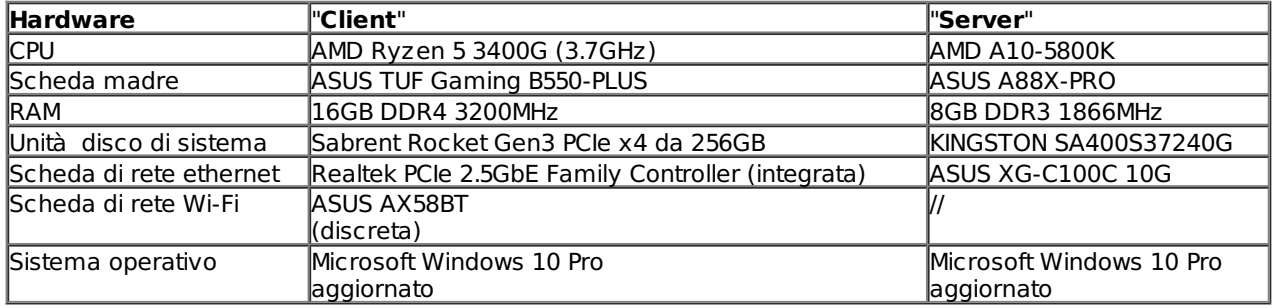

La macchina server, sensibilmente più datata, non è nativamente dotata di una scheda di rete in grado di andare oltre il Gigabit quindi abbiamo fatto ricorso ad una scheda di rete discreta ASUS XG-C100C [\(https://www.asus.com/Networking/XG-C100C/\)](https://www.asus.com/Networking/XG-C100C/) da 10 Gbit/s.

Per contro, la postazione client non è invece dotata di Wi-Fi integrato quindi abbiamo utilizzato un adattatore Wi-Fi ASUS PCE-AX58BT [\(https://www.asus.com/it/Networking/PCE-AX58BT/\)](https://www.asus.com/it/Networking/PCE-AX58BT/) che ha capacità Dual-Band, supporto ai canali con ampiezza da 160MHz con data rate fino a 2402 Mbps, Bluetooth 5, WPA 3 e, ovviamente, compatibilità con il protocollo Wi-Fi 6 e, quindi, dotato anche di MU-MIMO e OFDMA.

è stato quindi eseguito un primo test collegando direttamente client e server con un cavo Ethernet CAT6 da 3 metri per verificare che il sistema fosse effettivamente in grado di generare e sostenere il throughput nominale previsto (in questo caso, ovviamente, server e client sono stati configurati con IP sulla stessa network), dopo di che client e server sono stati connessi alle porte da 2.5 Gbit/s del router.

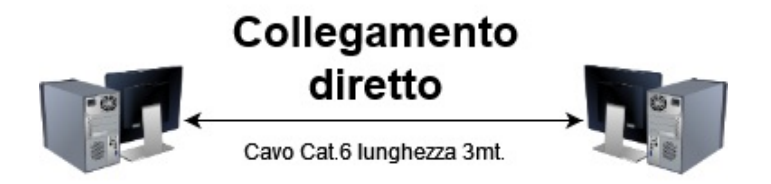

è stato quindi inserito il router tra le due macchine, lasciando il "server" lato WAN configurato con IP statico mentre il client lato "LAN" è stato lasciato prendere l'IP dal DHCP del ROG Rapture GT-AX6000, sia sulla porta Ethernet che per la connessione alla rete Wi-Fi.

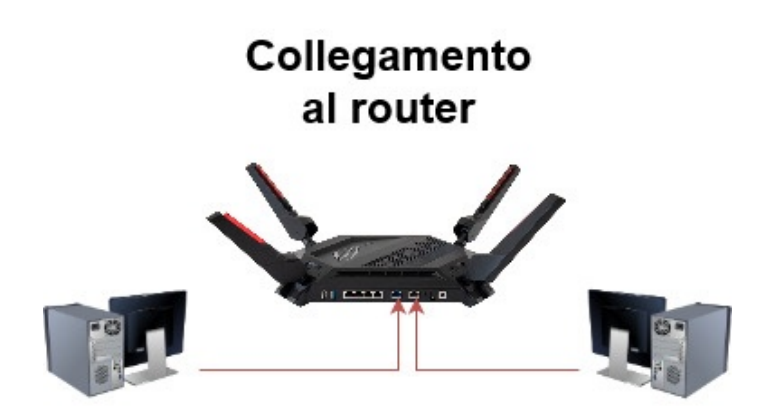

Il test eseguito sulla porta USB3 è piuttosto elementare: l'unità SSD contenuta nel box esterno è stata partizionata e formattata in Windows 10 con filesystem NTFS e, infine, trimmata via Powershell.

Questi sono quindi i limiti di riferimento delle capacità del drive in lettura e scrittura.

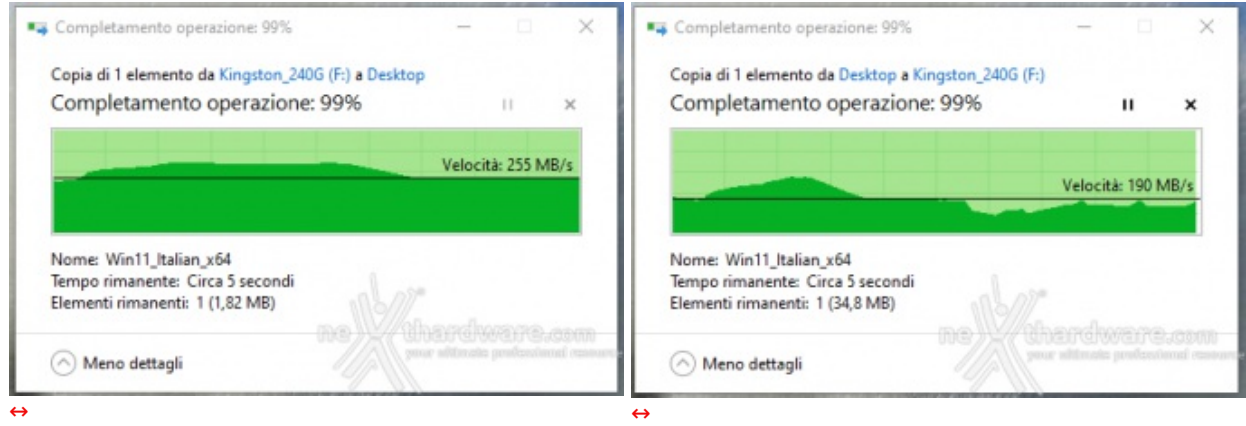

Il drive è stato così connesso all'ASUS ed è stata abilitata le share SMB con accesso anonimo.

Nel corso dei test, la distanza tra il router ed il PC client è sempre rimasta la medesima, inferiore ai 2 metri e con le antenne del computer e del router in visibilità (senza ostacoli) per poter sfruttare la massima velocità possibile sul link Wi-Fi.

Collegamento via cavo di rete con link a 2500 Mbps.

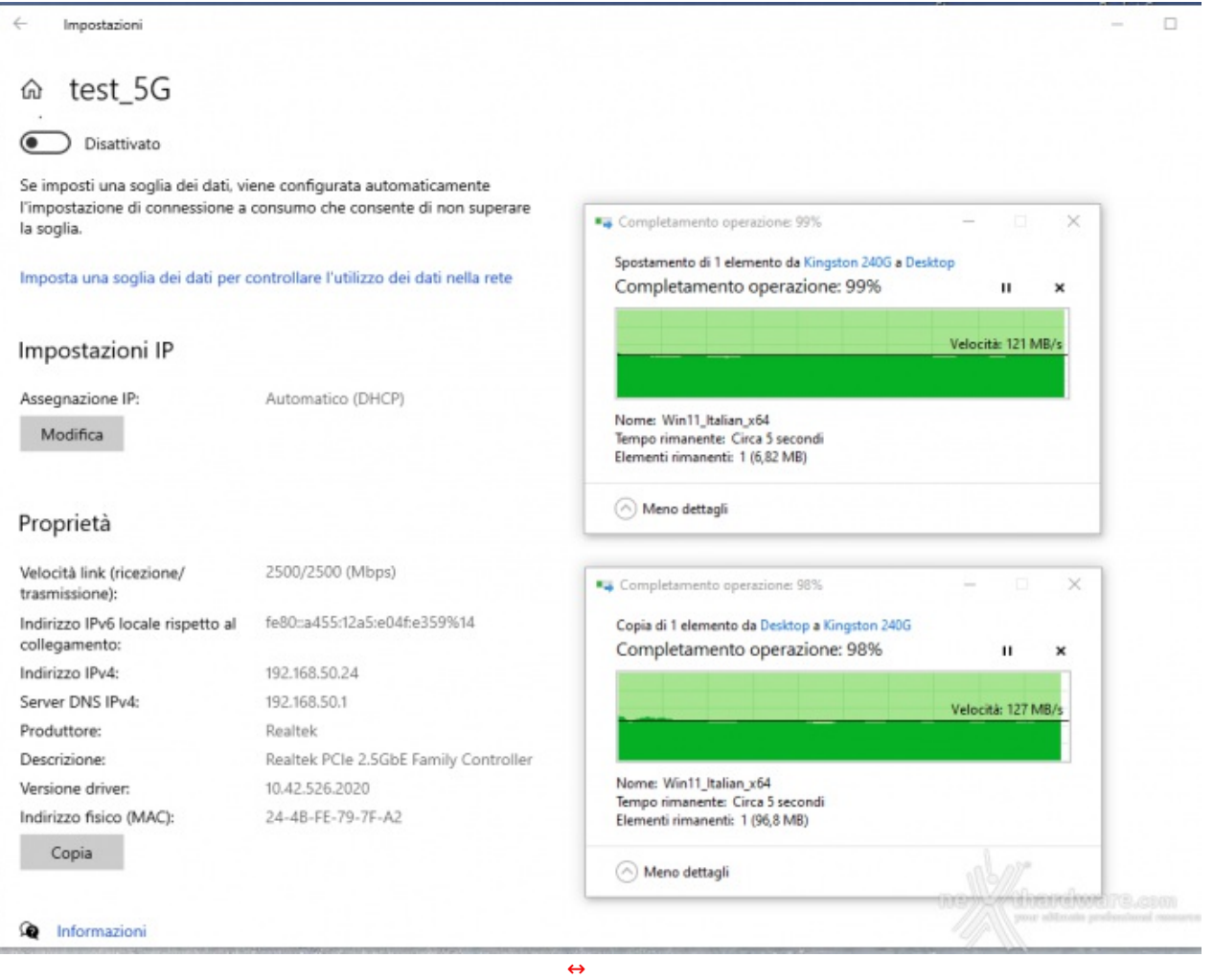

Collegamento wireless a 2.4GHz in modalità "Wi-Fi 4" (802.11n, dato che la frequenza dei 2.4GHz non è disponibile con il protocollo 802.11ac/Wi-Fi 5).

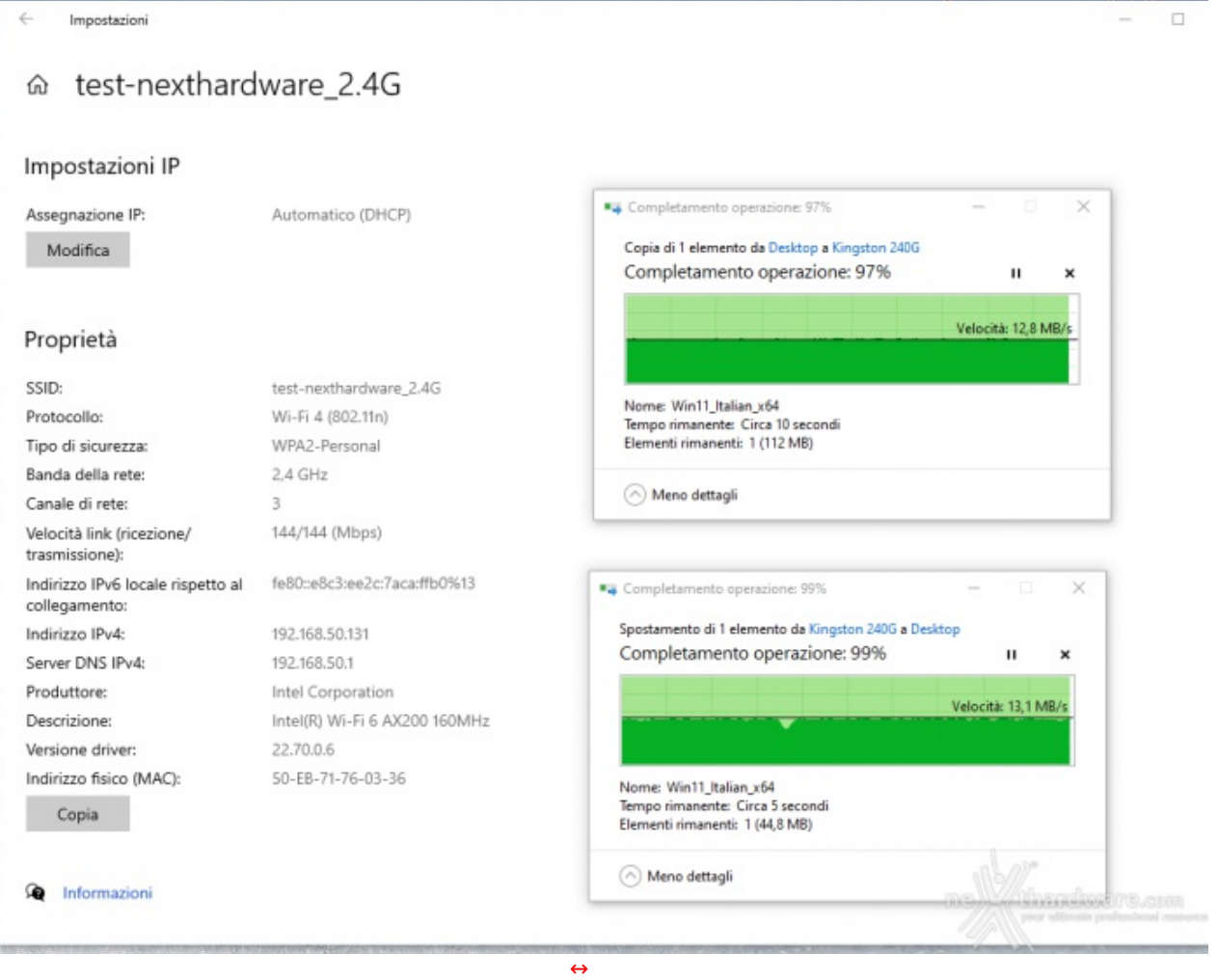

E qui in versione "Wif-Fi 6", sempre a 2.4GHz.

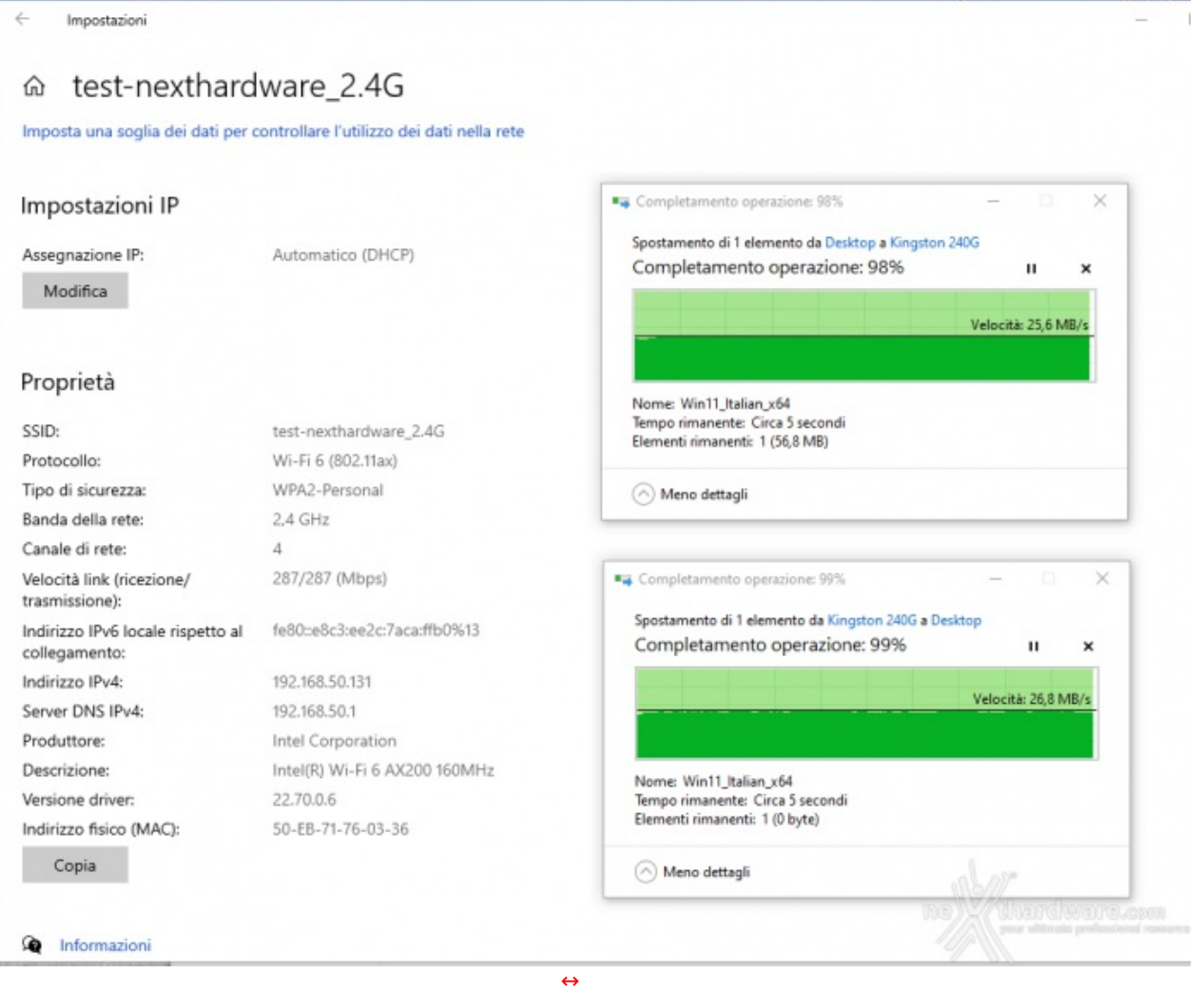

Collegamento wireless a 5GHz, con il solo protocollo "Wi-Fi 6" (802.11ax) abilitato

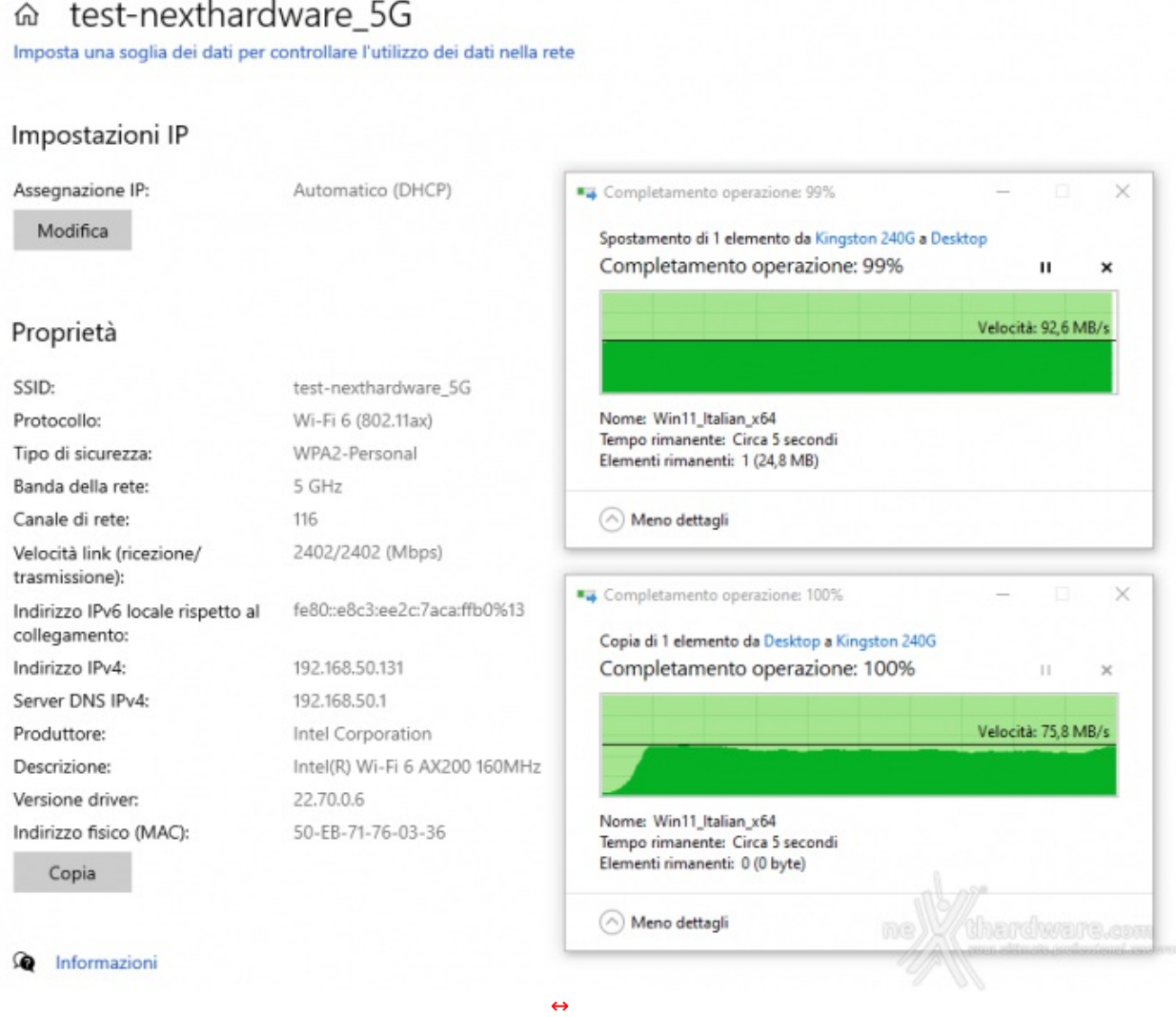

Non è garantita al 100% la compatibilità con unità disco di grandi dimensioni (abbiamo visto passare nei changelog dei firmware un fix relativo alla compatibilità con dischi di capacità superiore ai 3TB), quindi, prima di procedere all'acquisto di una unità particolarmente grande o costosa, potrebbe essere consigliabile consultare la "compatibility list" tramite il sito di supporto ufficiale ASUS, per sapere se esistono problemi noti.

#### **10. Test iPerf3**

# **10. Test iPerf3**

I test sono stati eseguiti lanciando il test da CLI con le seguenti opzioni comuni:

-↔ ↔ ↔ ↔ ↔ ↔ ↔ **"-c xxx.xxx.xxx.xxx"** => L'IP del processo server di iPerf3 a cui collegarsi;

-↔ ↔ ↔ ↔ ↔ ↔ ↔ **"--port 5201"** o "**-port 5202**" => La porta su cui è in ascolto l'istanza di iPerf3. Abbiamo usato sempre la porta standard, ad eccezione di quando è stato necessario utilizzare più istanze di iPerfer (che, nella versione 3, risponde ad un solo client per volta per cui è necessario avviare più processi) per eseguire test in concorrenza;

-↔ ↔ ↔ ↔ ↔ ↔ ↔ "**--logfile xxxxxxx.log**" => Il file di log in formato testuale in cui sono stati salvati gli esiti del test;

-↔ ↔ ↔ ↔ ↔ ↔ ↔ "**-f m**" => Impone di loggare l'esito del test usando i "Mbit/s" come unità di misura per la bandwidth;

-↔ ↔ ↔ ↔ ↔ ↔ ↔ "**-t 60 -i 1**" => Esegue il test per 60 secondi, campionando la quantità di dati trasferita

-↔ ↔ ↔ ↔ ↔ ↔ ↔ "**-t 60 -i 1**" => Esegue il test per 60 secondi, campionando la quantità di dati trasferita ad intervalli di 1 secondo. Quando nei test vediamo quindi in ascissa "1", "2", "3", etc... in realtà il valore corrisponde alla bandwidth rilevata tra il secondo indicato ed il precedente quindi tra "0 e 1", "1 e 2", "2 e 3", "3 e 4", etc...;

-↔ ↔ ↔ ↔ ↔ ↔ ↔ "**-B 192.168.50.56**" è l'IP del client corrispondente all'interfaccia che il processo iperf3 dovrà usare. è necessario indicarlo soprattutto quando si eseguono test in concorrenza dalla stessa macchina verso il server, per essere sicuri che ciascun processo indirizzi il proprio traffico tramite una specifica interfaccia di rete;

-↔ ↔ ↔ ↔ ↔ ↔ ↔ "**-P 20**" oppure "**-P 1**" indica il numero di stream contemporanei che vengono utilizzati per eseguire il test. In quasi tutti i casi, e dove non diversamente specificato, il test è stato eseguito "-P 20".

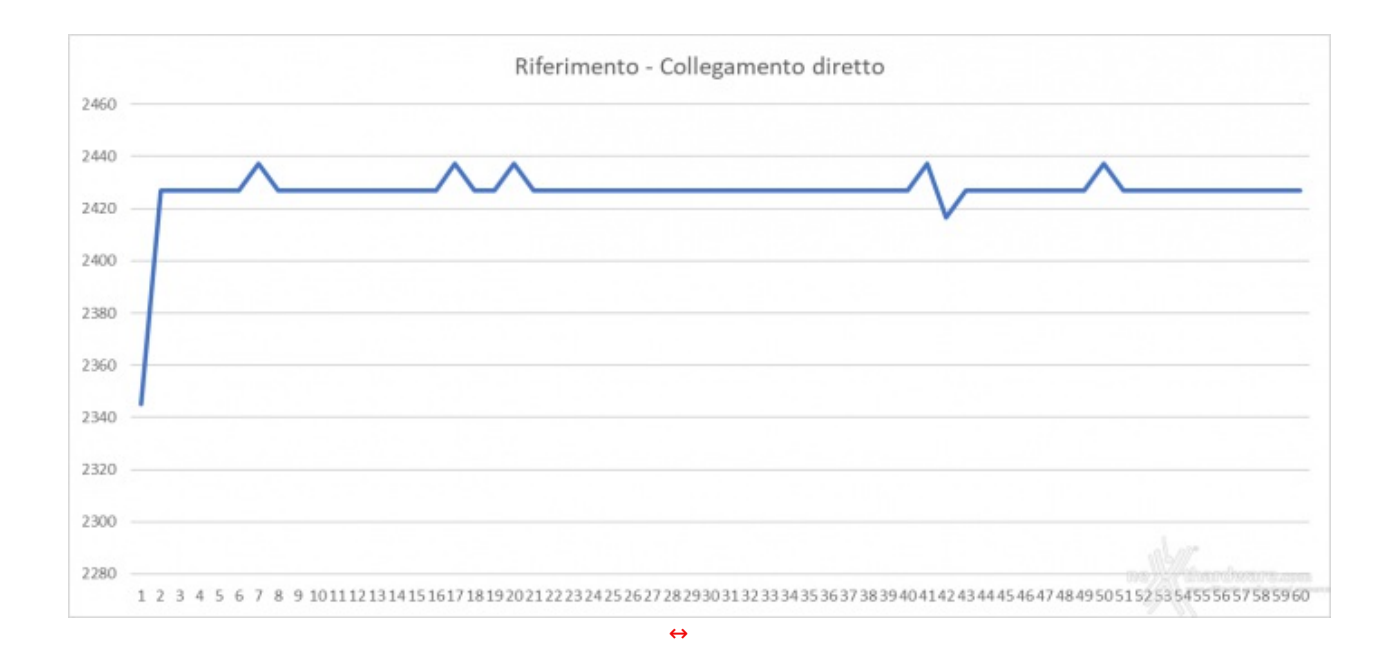

Collegando il client ed il server direttamente, senza dispositivi interposti ed in modalità "P20", otteniamo un andamento di questo tipo che costituisce, quindi, il valore di riferimento per gli altri test.

#### **11. LAN to WAN & LAN to LAN**

### **11. LAN to WAN & LAN to LAN**

#### **LAN porta 2.5 Gbit/s to WAN**

In questo caso abbiamo sia il client sulla rete LAN che il server collegato sulla porta WAN che sono in grado di utilizzare la banda da 2.5 Gbit/s con il traffico che quindi attraversa il router in direzione "Nord/Sud".

Ovviamente, nel caso "P20" ogni singolo stream risulterà più lento del massimo possibile ma, complessivamente, questa modalità consente normalmente di sfruttare di più la banda disponibile.

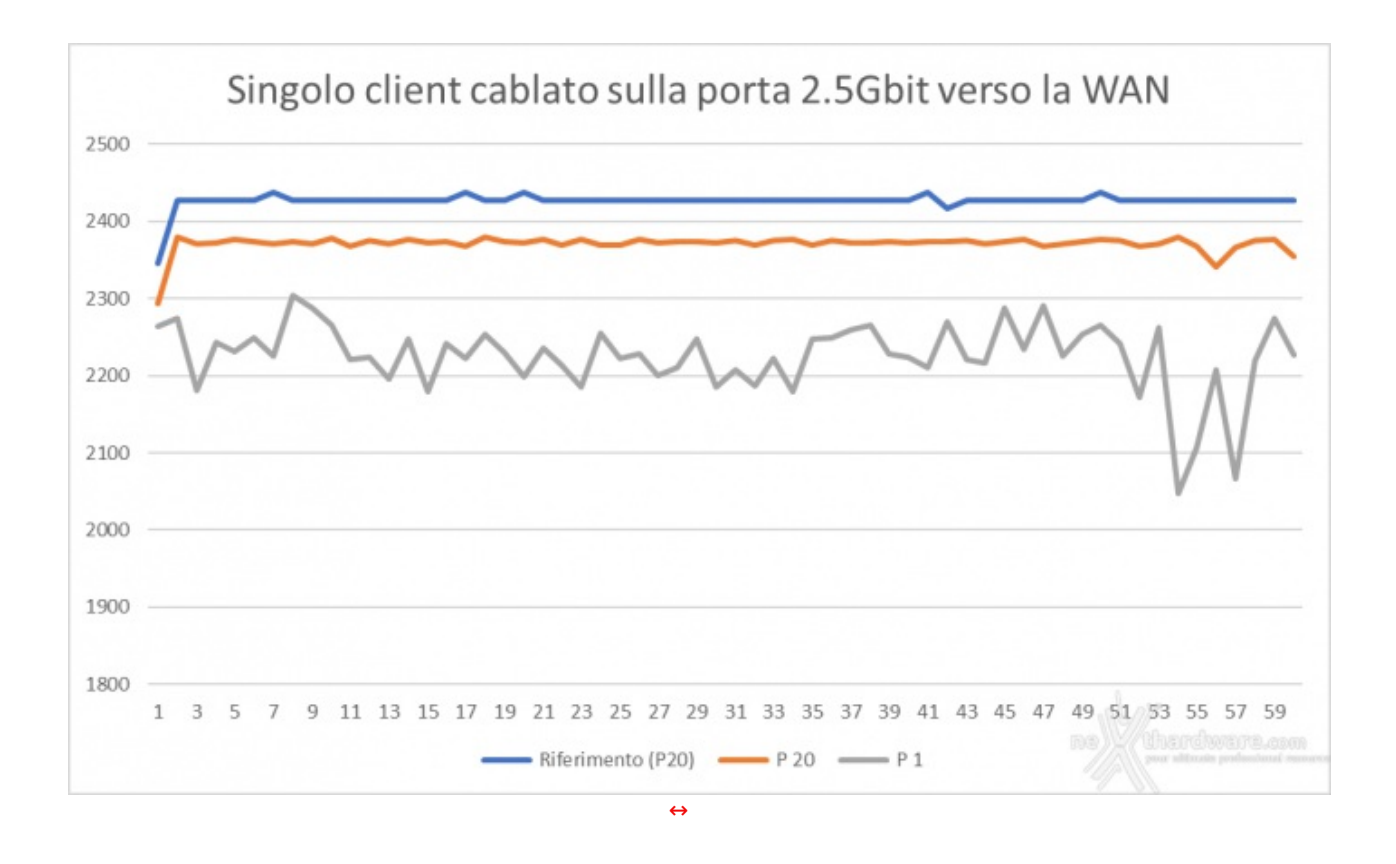

Notiamo come il test "P20" riesca a mantenersi costantemente in prossimità del valore massimo di riferimento per tutta la durata del test, mentre per il test "P1" si nota un andamento molto più discontinuo.

#### **LAN to WAN, 2 client su porte 1 Gbit/s verso la WAN 2.5 Gbit/s**

In questo test abbiamo voluto verificare le prestazioni del collegamento tra le quattro porte a 1 Gbit/s ed il resto del sistema: anche in questo caso, quindi, il traffico avviene in direzione "Nord/Sud".

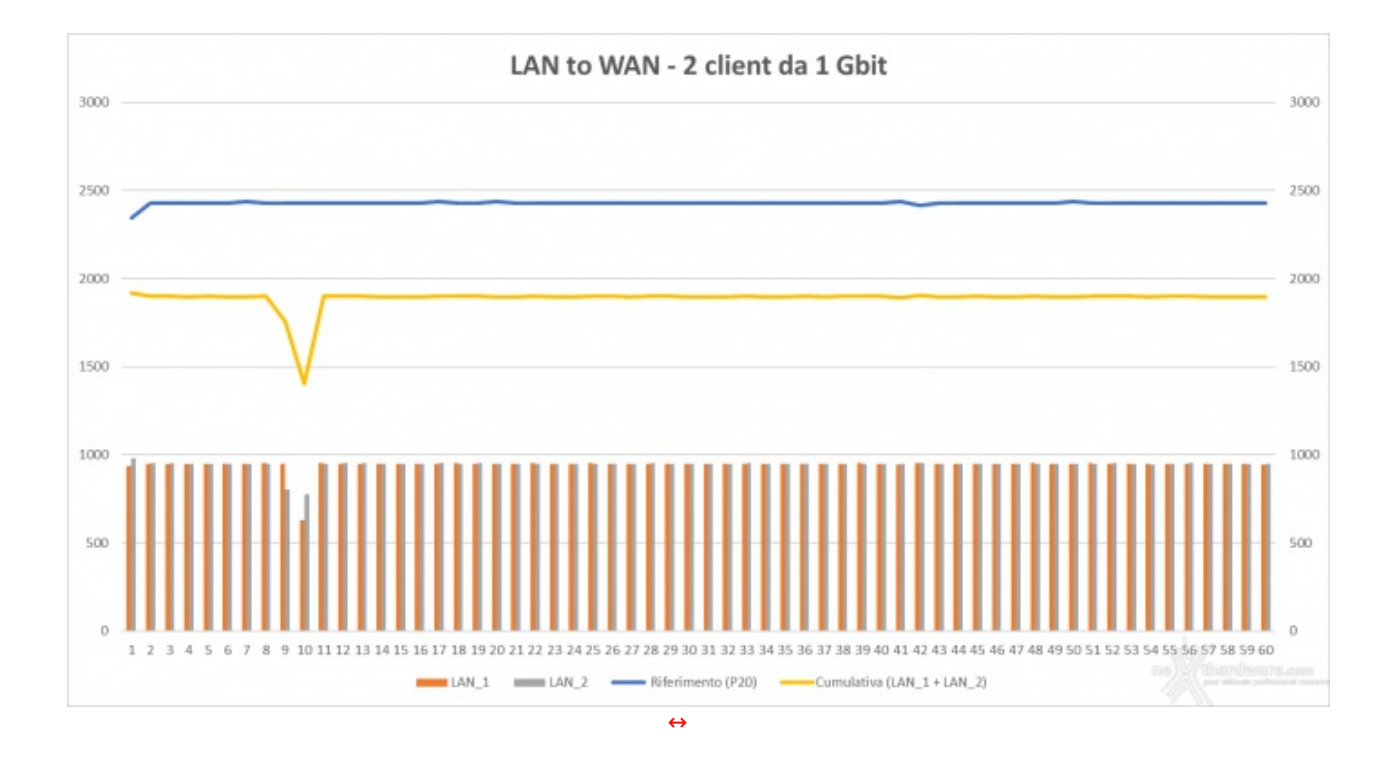

Peccato, a questo punto, non aver eseguito il test anche con un terzo client.

Questo risultato candida il ROG Rapture GT-AX6000 anche come un ottimo nodo "master" di una rete

mesh, in quanto sarebbe possibile utilizzarne le porte Ethernet a piena banda (in caso si voglia utilizzare il backhaul cablato verso gli altri nodi).

 $\mathcal{O}_\mathcal{A}$  il Rog Rapture GT-AX6000 anche come un ottimo nodo "master" di una retettuno nodo "master" di una rete

#### **LAN to LAN, 2 client su porte 1 Gbit/s verso LAN 2.5 Gbit/s**

Test simile al precedente ma, in questo caso, il traffico generato dai due client collegati alle porte da 1 Gbit/s non è diretto verso la WAN, ma "in orizzontale" (Est/Ovest) verso la porta LAN\_5 da 2.5 Gbit/s.

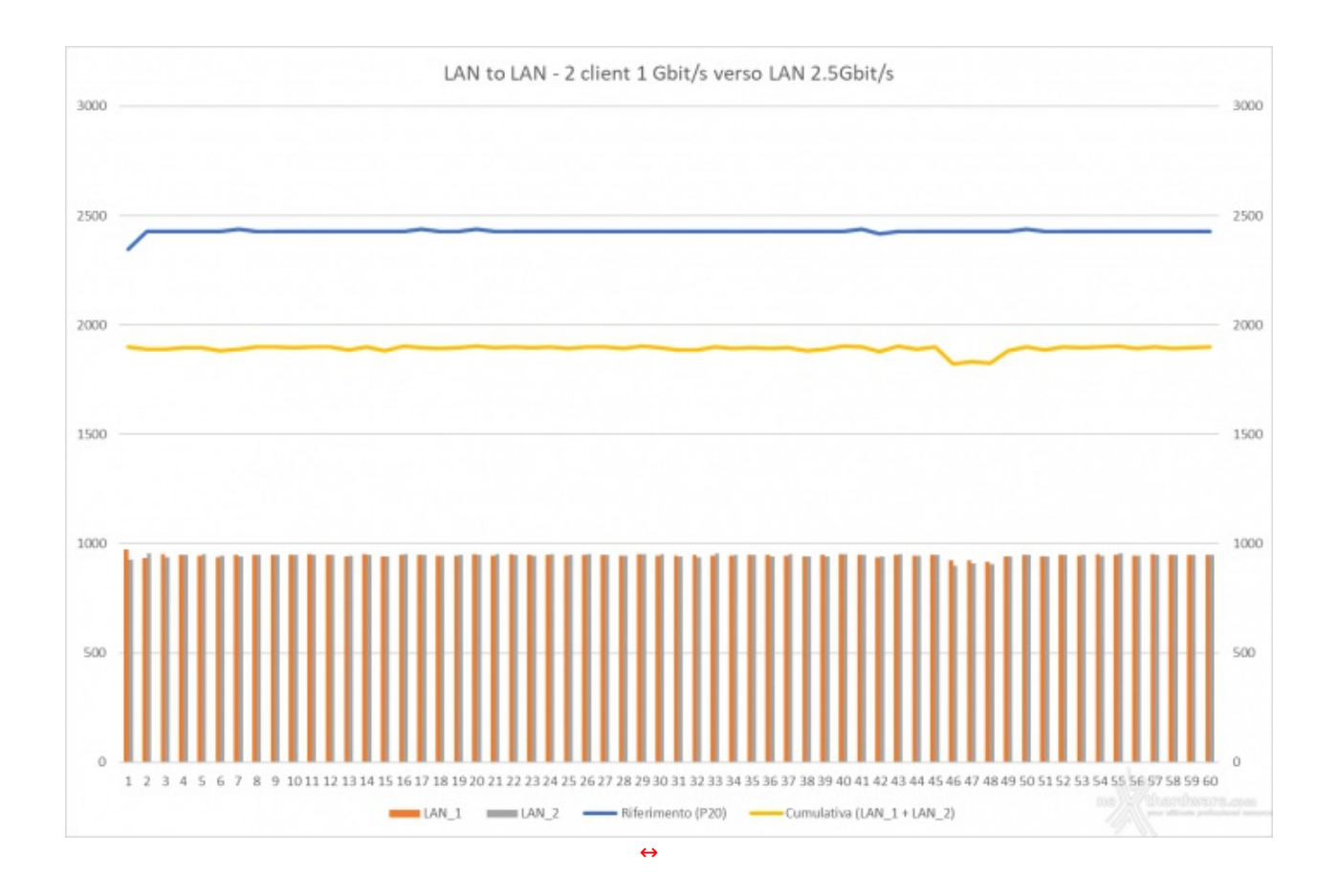

Anche in questo caso i due client hanno potuto operare sfruttando al massimo la banda messa a disposizione dalle singole porte, rimanendo molto costanti per tutta la durata del test e senza neppure riscontrare il drop visto in precedenza.

#### **12. Wi-Fi to WAN**

### **12. Wi-Fi to WAN**

#### **Wi-Fi to WAN 2.5 Gbit/s**

Abbiamo aggregato tutti i test eseguiti in Wi-Fi in un unico grafico, in modo da fa risaltare maggiormente le differenze prestazionali tra le varie modalità e protocolli.

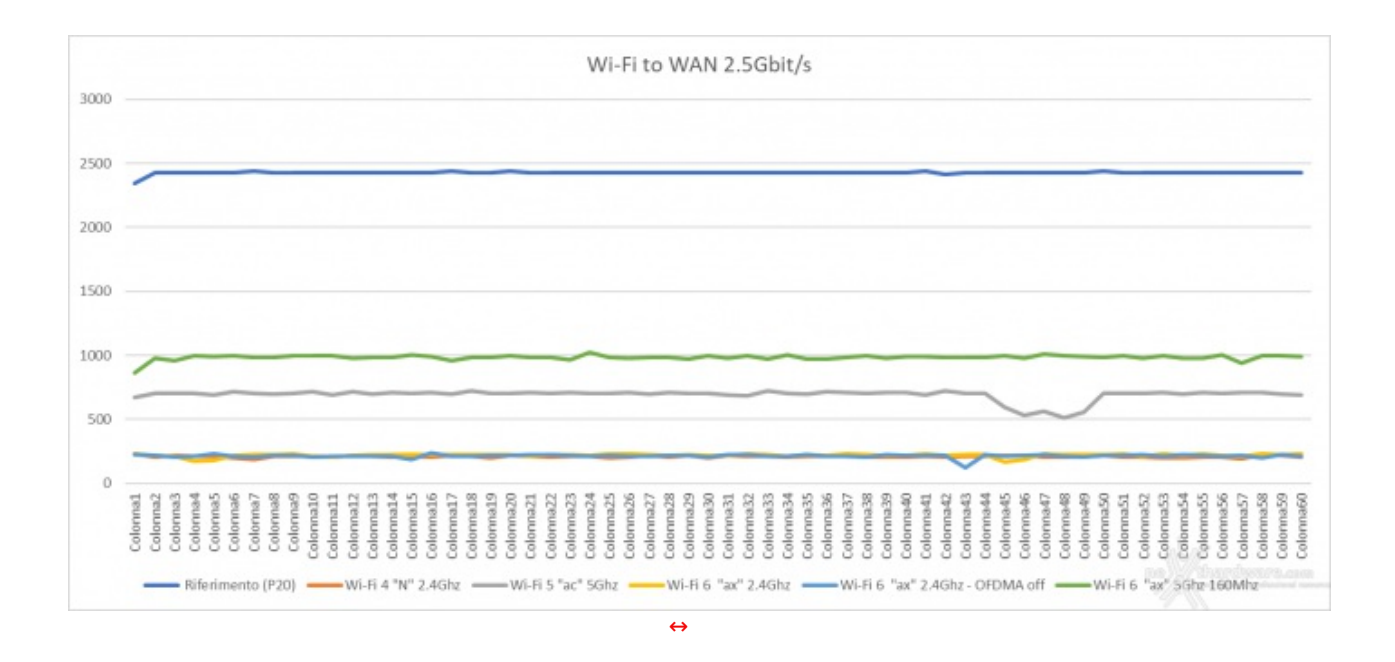

Da questo grafico rileviamo alcune cose interessanti:

**1.** Come prima cosa, vediamo che il link Wi-Fi 6 a 5GHz e con i 160MHz abilitati è stato in grado di sostenere per tutta la durata del test valori prossimi ai 1000 Mbit/s, un risultato assolutamente di tutto rispetto e che consentirebbe di considerare questo link anche un replacement del collegamento cablato, senza che si debba poi rimpiangerlo troppo anche se si fa un uso intensivo della rete.

Essendo il router di tipo 4x4 dovrebbe essere in grado di sostenere due client operanti in queste condizioni senza penalizzazioni di rilievo.

**2.** Sono stati svolti tre test sulla frequenza dei 2.4GHz, due sul protocollo "ax" e l'altro sul protocollo Wi-Fi 4 che hanno dato risultati assolutamente comparabili in termini di performance, apparentemente in contrasto con quanto visto in precedenza con i test di copia verso la porta USB3 (dai quali il protocollo legacy usciva con le ossa rotte).

è molto semplice: questo test è stato eseguito in "P20", mentre la copia di una ISO verso una share di rete è un'operazione di tipo "P1".

Il protocollo Wi-Fi 6, quindi, si conferma più efficiente dei precedenti in caso di operazioni "single stream", ma la differenza tende ad appiattirsi quando la parallelizzazione degli stream di dati permette di sfruttare appieno la banda messa a disposizione dal link.

Questo sempre in condizioni di link ideali; ricordiamo che la maggior parte delle ottimizzazioni introdotte con il protocollo ax sono volte soprattutto a portare beneficio in quello che è il mondo reale, quindi in condizioni tutt'altro che ideali (es. apparati distanti e/o luoghi affollati).

**3.** Ecco un grafico anomalo, che eravamo piuttosto indecisi se riportare o meno dato che i valori sono così schiacciati da risultare poco leggibili.

Il test riguarda una condizione mista di traffico Nord/Sud proveniente da un client Ethernet collegato alla porta da 2.5 Gbit/s e uno collegato in Wi-Fi.

La porta Ethernet da 2.5 Gbit/s non dovrebbe essere tra quelle che beneficiano della "**Accelerazione Gaming a Tre Livelli**" di ASUS (o, almeno, i datasheet non la riportano), ma vediamo come il client cablato "mangi" praticamente tutta la banda della porta WAN, lasciando disponibile al client Wi-Fi solo le briciole.

Questo fino a quando il client Ethernet non termina di fare traffico, come si vede negli ultimi secondi del test, quando la banda utilizzata dal link Wi-Fi inizia a recuperare.

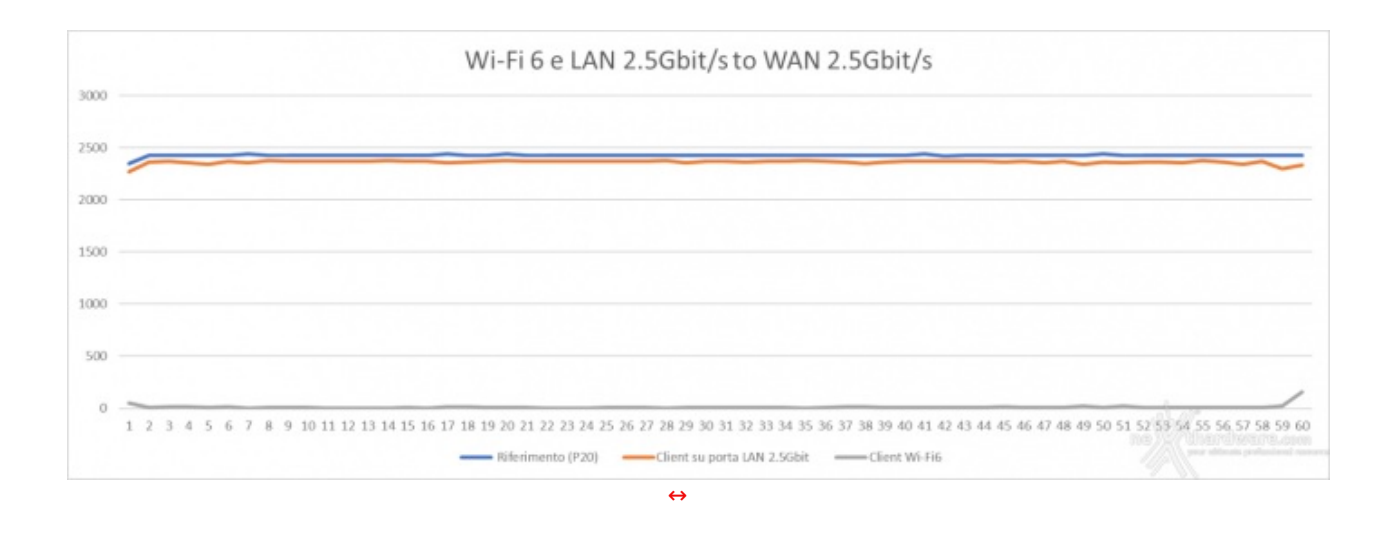

Queste impostazioni possono variare moltissimo tra una revisione di firmware e l'altra, quindi non ci sentiamo di dare a questo aspetto troppo peso.

### **13. Conclusioni**

# **13. Conclusioni**

Finalmente un router con access point consumer di fascia alta che non lascia l'amaro in bocca quando si passa dalla scheda tecnica ed i depliant del marketing alla prova su strada.

Nel corso dei nostri test non è emerso alcun problema di rilievo, quindi siamo di fronte ad un prodotto che ci sentiamo sicuramente di raccomandare.

Il prezzo di vendita consigliato al pubblico al momento della presentazione era di 449,90 â,¬ IVA inclusa, ma il dispositivo è attualmente venduto sul sito ufficiale di ASUS [\(https://rog.asus.com/it/networking/rog](https://rog.asus.com/it/networking/rog-rapture-gt-ax6000-model)rapture-gt-ax6000-model) a 409â, → IVA e spedizione incluse, sicuramente non un importo popolare, ma decisamente in linea con quello di altri diretti concorrenti, tenuto conto anche della doppia porta da 2.5 Gbit/s, un "unicum" anche rispetto a prodotti di fascia ancora più alta.

**VOTO: 5 Stelle**

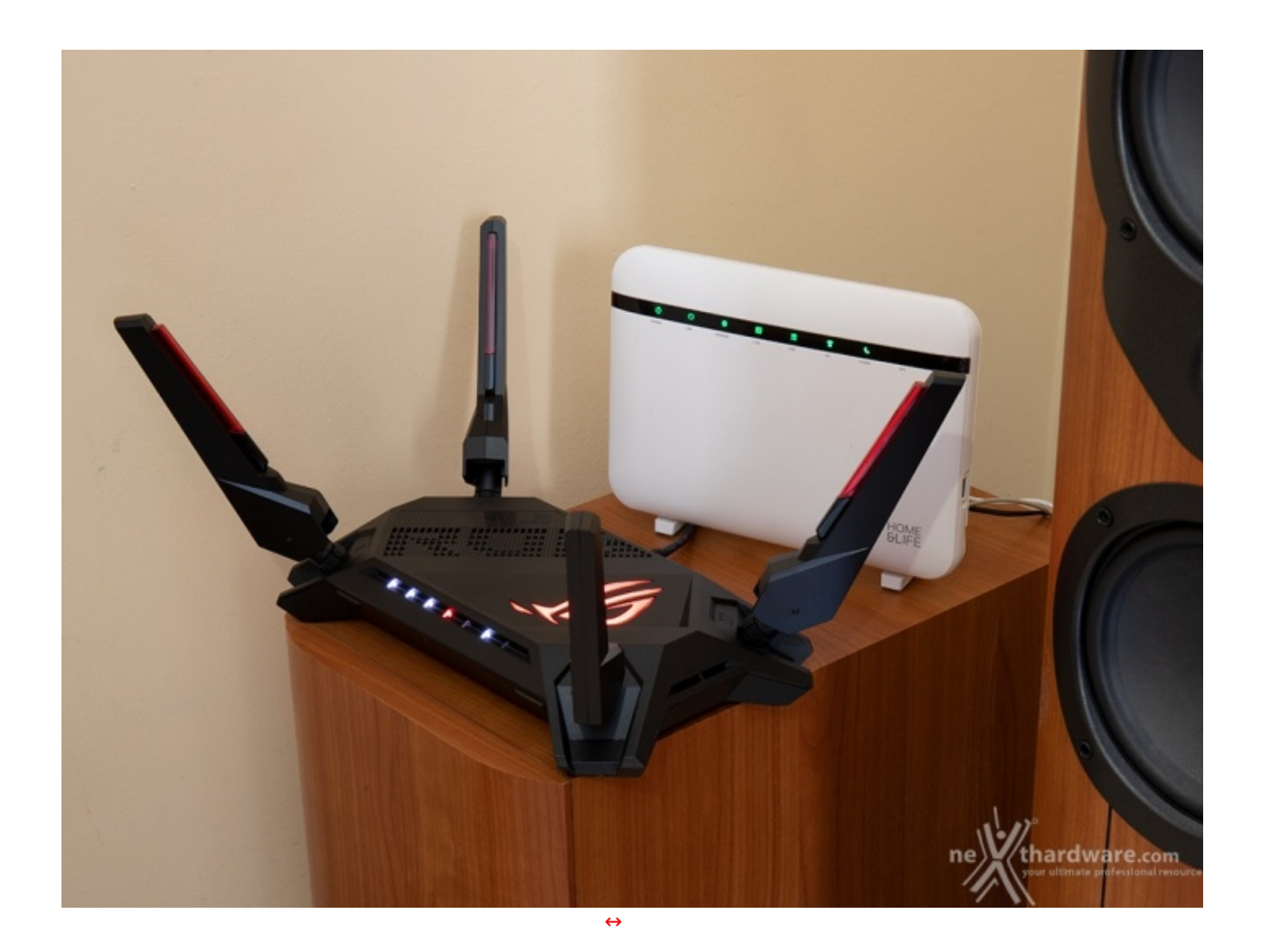

**Si ringrazia ASUS per l'invio del prodotto in recensione.**

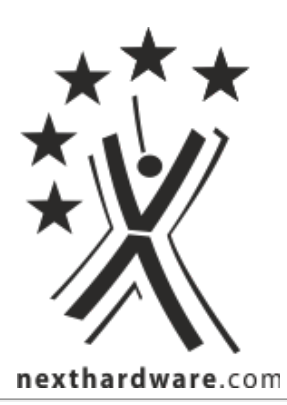

Questa documento PDF è stato creato dal portale nexthardware.com. Tutti i relativi contenuti sono di esdusiva proprietà di nexthardware.com.<br>Informazioni legali: https://www.nexthardware.com/info/disdaimer.htm